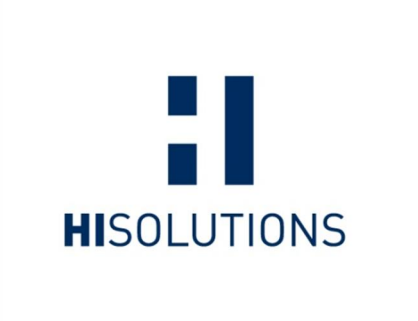

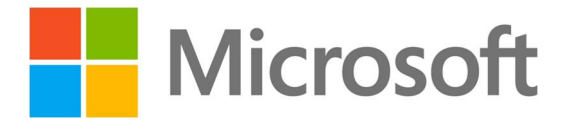

# **SICHERHEITSVORLAGE IT-GRUNDSCHUTZ WINDOWS SERVER 2008**

**Version 1.0 24. April 2013**

**HiSolutions AG © 2013**

**– ÖFFENTLICH –**

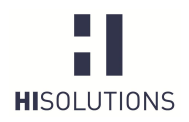

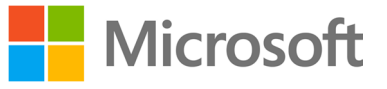

## <span id="page-1-0"></span>1 ZUSAMMENFASSUNG

Ergänzend zum als Vorabversion erhältlichen IT-Grundschutz-Baustein *Windows Server 2008* hat die HiSolutions AG eine administrative Vorlage (Baseline) erstellt, die die Sicherheitsanforderungen der Grundschutzbausteine

- · B 3.101 Allgemeiner Server und
- B 3.109 Windows Server 2008

in Form eines editierbaren Templates zusammenfasst.

Zur Erstellung dieser Vorlage wurde der Microsoft Security Compliance Manager (SCM) verwendet, da dieser ein mächtiges, aber kostenfreies Werkzeug ist, mit dem die Sicherheit von IT-Systemen und Anwendungen mittels Richtlinien optimiert werden kann. Ferner bietet dieses Werkzeug die Möglichkeit, Richtlinien zentral verwalten zu können, und eignet sich daher für den Einsatz sowohl auf Stand-Alone- als auch Domänensystemen.

Das folgende Dokument beschreibt, wie diese Vorlage durch die zuständigen Administratoren einer Organisation gemäß den Unternehmensanforderungen erweitert, angepasst und auf den jeweiligen Systemen installiert werden kann.

Ziel dieser Vorlage soll es sein, dass der zuständige Administrator sich mit den einzelnen Sicherheitseinstellungen unter Windows Server 2008 und Windows Server 2008 R2 auseinandersetzt und dementsprechend abwägt, ob die in der Vorlage vorgeschlagenen Sicherheitseinstellungen für den betrachteten Anwendungsfall sinnvoll sind, oder ob letzterer noch weitere Anpassungen erfordert.

Keinesfalls soll die Vorlage dazu dienen, "out-of-the-box" auf Produktivsystemen installiert zu werden. Dies ist aufgrund der unterschiedlichen Systemkonfigurationen von Windows-Systemen, die in Unternehmen zum Tragen kommen, nicht umsetzbar. In der Regel wird eine Installation dieser Vorlage ohne vorherige Prüfung und adäquate Anpassung zu einem unerwünschten Verhalten der Systeme führen.

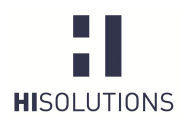

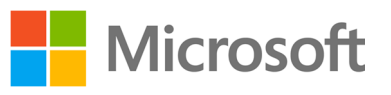

## <span id="page-2-0"></span>**INHALTSVERZEICHNIS**

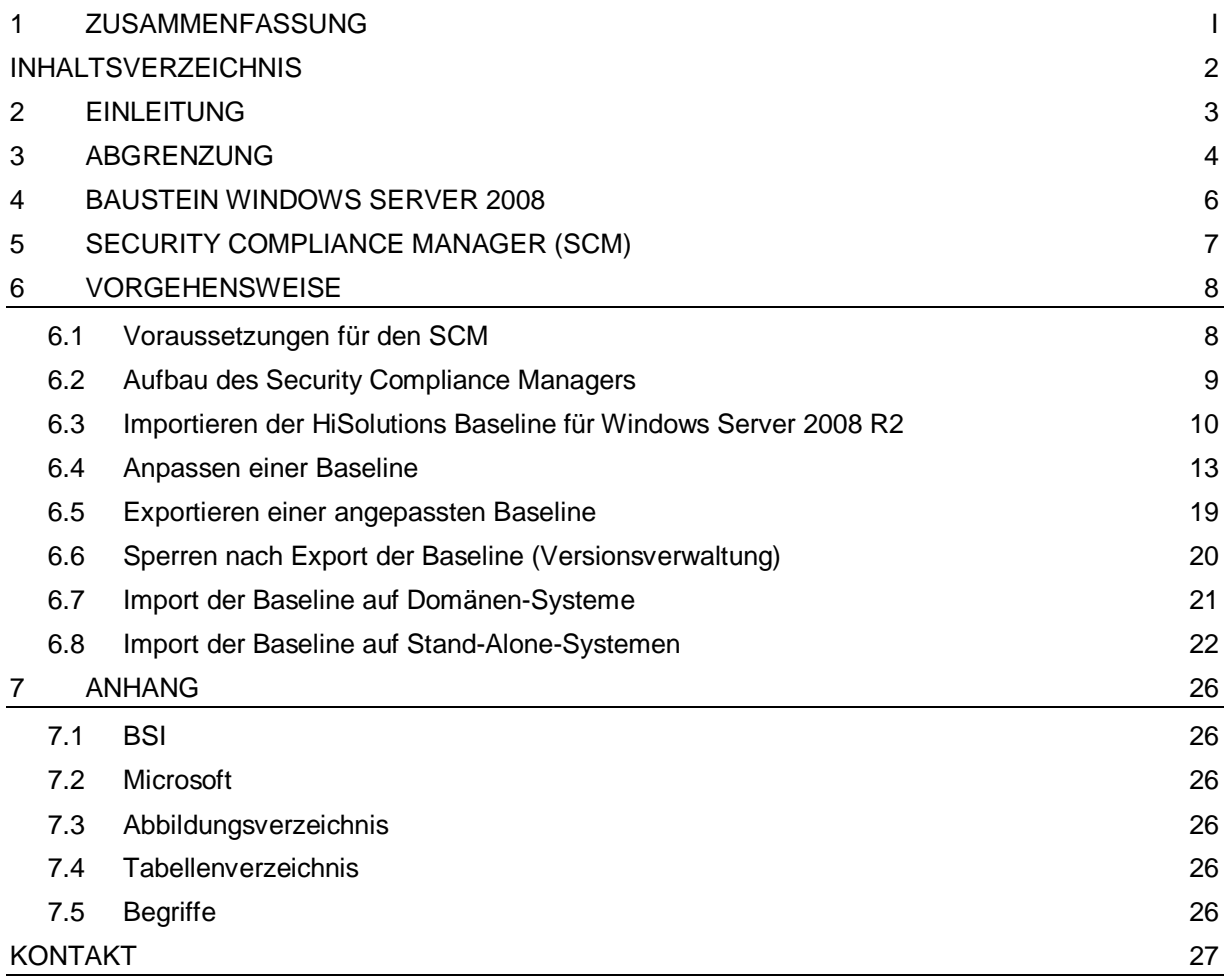

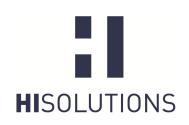

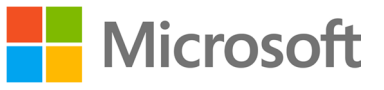

## <span id="page-3-0"></span>2 EINLEITUNG

Das aktuelle Serverbetriebssystem Windows Server 2008 R2 bringt eine Vielzahl von Konfigurationsmöglichkeiten mit, die den Administratoren für den Einsatz in unterschiedlichsten Unternehmen und Organisationen Spielraum verschaffen, aber auch eine hohe Verantwortung aufbürden, insbesondere aufgrund der Implikationen für die Sicherheit der Systeme. Der Hersteller Microsoft hat zwar je nach ausgewählten Serverrollen bestimmte Voreinstellungen (Default-Werte) gesetzt, die bezüglich der Informationssicherheit bereits eine deutliche Verbesserung zu den Vorgängerversionen darstellen. Trotzdem kommt der Administrator keinesfalls umhin, die Konfiguration an die Bedürfnisse seiner Organisation bezüglich Funktionalität und vor allem Security anzupassen.

Insbesondere, wenn Anforderungen aus dem Bereich Governance, Risk und Compliance (GRC) zu bedienen sind, stellt sich schnell die Frage, welche Einstellungen der Gruppenrichtlinien (Group Policies, oft als "GPO" bezeichnet) einen bestimmten Sicherheitsstandard erfüllen.

Dieses Dokument beschreibt, wie mithilfe der "Sicherheitsvorlage IT-Grundschutz Windows Server 2008" eine IT-Grundschutz-konforme Basiskonfiguration erreicht werden kann.

Im Überblick stellt sich das Vorgehen des Einsatzes der Vorlage – auch Baseline, GPO(s) oder Policy – wie folgt dar:

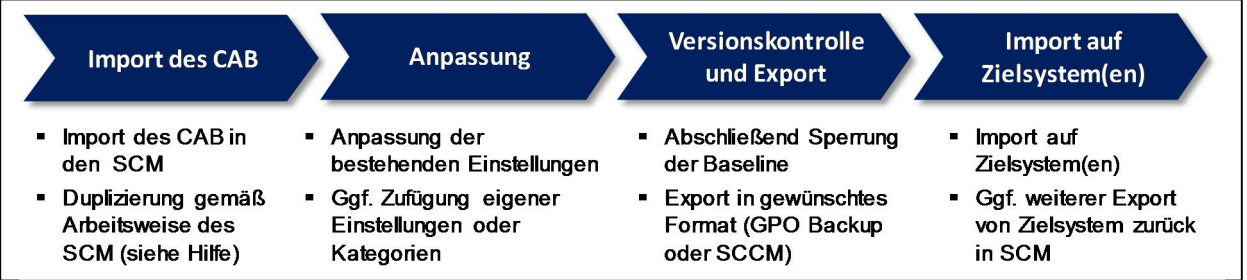

Dieses Benutzerhandbuch beschreibt die Schritte im Einzelnen. Für detaillierte Hinweise und Fragen zur Bedienung des Security Compliance Managers konsultieren Sie bitte die in diesen integrierte Online-Hilfe.

Es sind zwingend Kenntnisse zur Administration des Active Directory und von Gruppenrichtlinien erforderlich – weder die beschriebene Vorlage noch dieses Handbuch können den Administrator von seiner Pflicht, die Einstellungen anforderungsgemäß und verantwortlich anzupassen, entbinden.

Abweichungen vom IT-Grundschutz sind nach der Methodik des BSI (Standard 100-2) möglich und häufig sinnvoll. Sie sind an geeigneter Stelle zu begründen, etwa bei der Dokumentation der Umsetzung im ISMS-Tool.

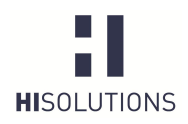

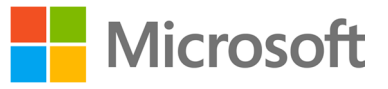

## <span id="page-4-0"></span>3 ABGRENZUNG

Grundsätzlich werden in IT-Grundschutz-Bausteinen technische und organisatorische Maßnahmen betrachtet. Ziel des erstellten Grundschutz-Templates ist es, nur technische Maßnahmen umzusetzen, da eine Betrachtung und Umsetzung organisatorischer Aspekte mittels des Templates nicht möglich ist und auch nicht sinnvoll erscheint. Die Umsetzung organisatorischer Aspekte des Grundschutzes für die jeweiligen Bausteine muss durch den IT-Sicherheitsbeauftragten des jeweiligen Unternehmens ergänzend koordiniert werden.

Das Template berücksichtigt grundsätzlich technische Einstellungen der Maßnahmen des Bausteins.

Allerdings besitzen einige Konfigurationswerte keine Wertzuweisung oder stellen nur eine Basiskonfiguration dar, da letztendlich einige Einstellungen gemäß den Vorgaben des Unternehmens durchzuführen sind. So bietet z. B. die Windows Server 2008-Firewallkonfiguration innerhalb des Templates keine dedizierten Regeln zu IP-Adressen oder Ports an, da hier eine vorherige Betrachtung der auf dem System angebotenen Dienste durch den zuständigen Administrator erfolgen muss. Der Administrator muss dann entscheiden, welche Freigaben für ein- und ausgehenden Verkehr notwendig sind. Dementsprechend muss dies im Template konfiguriert werden.

Im Wesentlichen lassen sich zwei Gruppen von Einstellungsgruppen unterscheiden:

- 1. Einstellungen die zugewiesene Werte wie Passwortlänge besitzen. Diese vorhandenen Werte müssen auf die Umsetzbarkeit innerhalb der Organisation überprüft werden.
- 2. Einstellungen die keine Werte zugewiesen haben, zum Beispiel BitLocker oder NAP. Sollte die Einstellungsgruppe benötigt werden, so sind adäquate Werte zu setzen die die Anforderungen der Organisation berücksichtigen.

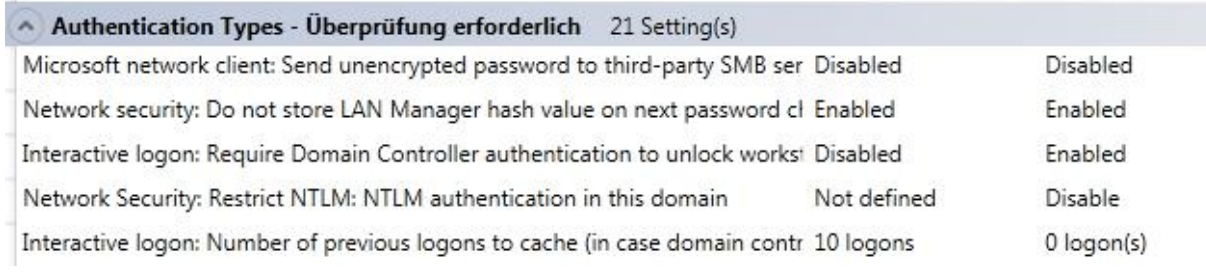

#### <span id="page-4-1"></span>Abbildung 1: Fall 1, Überprüfung der Werte notwendig

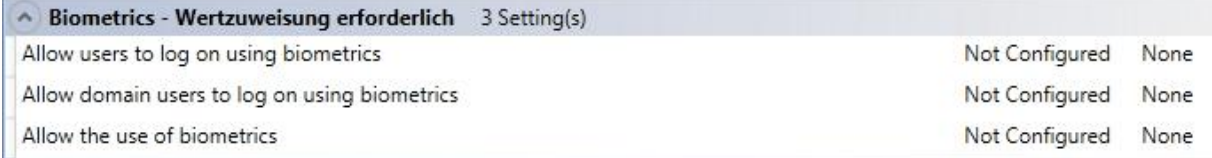

<span id="page-4-2"></span>Abbildung 2: Fall 2, Zuweisung der Werte notwendig

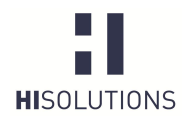

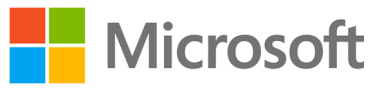

 $-23$ 

#### Ty Setting Group Properties

Select Setting Group:

Windows Update - Wertzuweisung erforderlich

Name

Windows Update - Wertzuweisung erforderlich

Description:

Sollte diese Einstellungsgruppe benötigt werden, so sind die Detail-Einstellungen mit Wertzuweisungen zu versehen, die an die Bedürfnisse der Organisation angepasst sind.

#### <span id="page-5-0"></span>Abbildung 3: Beschreibung innerhalb der Setting Group "Properties"

Darüber hinaus werden die technischen Einstellungen der DNS-Server, IIS-Server oder wesentliche Einstellungen des Active-Directorys in diesem Template nicht vertieft, da sie nicht Teil des Bausteins Windows Server 2008 sind.

Bei Bedarf, können aber SCM-Einstellungen zu diesen Server-Rollen oder Erweiterungen durch den Anwender des Templates zugefügt werden.

Wichtig ist, dass das Template erst auf ein System angewendet werden darf, nachdem es zuvor durch einen zuständigen Administrator gesichtet und angepasst wurde. Die Installation auf einem Produktivsystem sollte erst nach vorheriger Prüfung auf einem Testsystem erfolgen.

Das vorliegende Dokument stellt kein Handbuch zur Bedienung des Security Compliance Managers dar. Hierfür bietet die in den Security Compliance Manager integrierte Hilfefunktion eine adäquate Grundlage.

Der Security Compliance Manager ist gegenwärtig nur in englischer Sprache erhältlich. Dies stellt allerdings kein Kompatibilitätsproblem dar, da bei einem Import der Vorlage auf einem System mit deutschen Regions- und Spracheinstellungen für alle Einstellungen automatisch ein Mapping erfolgt.

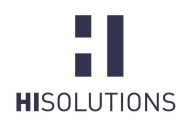

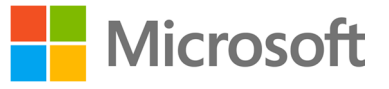

## <span id="page-6-0"></span>4 BAUSTEIN WINDOWS SERVER 2008

Der Baustein Windows 2008 ist eine weitere Ergänzung zu den bereits im IT-Grundschutz betrachteten Server-Betriebssystemen und wird als Bestandteil der 13. Ergänzungslieferung der IT-Grundschutzkataloge des BSI veröffentlicht werden. Momentan liegt er nur in einer im Juni 2012 veröffentlichtenVorabversion<sup>1</sup> vor, die noch nicht in der aktuellen Ausgabe (12. Ergänzungslieferung) der Kataloge enthalten ist.

Der Baustein bietet einen Überblick über die aktuelle Gefährdungslage und liefert passende organisatorische sowie technische Maßnahmen zur Erlangung eines normalen Schutzbedarfs sowohl für Windows Server 2008 als für das 2009 erschienene, parallel zu Windows 7 entwickelte Windows Server 2008 R2. Die vorliegende Sicherheitsbaseline konzentriert sich zwar auf letzteres, lässt sich aber auch für Windows Server 2008 anpassen und nutzen.

Im Vergleich zum bereits in der 12. Ergänzungslieferung vorhandenen Baustein "B 3.108 Windows Server 2003" sind zusätzlich im Baustein "Windows Server 2008" die folgenden neuen Maßnahmen vorhanden:

- · M 2.x-1 (A) Planung der Systemüberwachung unter Windows Server 2008
- · M 2.x-3 (C) Planung des Einsatzes von Virtualisierung durch Hyper-V
- · M 4.x-1 (A) Planung des Einsatzes von Windows Server 2008
- · M 4.x-2 (W) Übersicht über neue, sicherheitsrelevante Funktionen in Windows Server 2008
- M 4.x-3 (W) Beschaffung von Windows Server 2008
- · M 2.x-4 (B) Nutzung von Rollen und Sicherheitsvorlagen unter Windows Server 2008
- M 4.W7-xx3 (Z) Anwendungssteuerung ab Windows 7
- · M 4.x-4 (Z) Einsatz von Netzwerkzugriffsschutz unter Windows
- · M 4.x-6 (Z) Sichere Migration von Windows Server 2003 auf Windows Server 2008
- · M 4.x-7 (Z) Sicherer Einsatz von Virtualisierung mit Hyper-V
- M 4.x-5 (Z) Sichere Nutzung von DirectAccess unter Windows
- · M 4.x-9 (Z) Sicherer Betrieb der biometrischen Authentisierung unter Windows
- M 4.x-10 (Z) Einsatz von Windows Server Core
- <span id="page-6-1"></span>· M 4.x-11 (B) Patch-Management mit WSUS ab Windows Server 2008

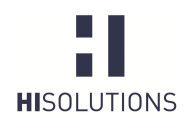

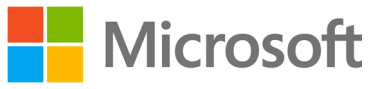

## <span id="page-7-0"></span>5 SECURITY COMPLIANCE MANAGER (SCM)

Gruppenrichtlinien sind mit die wichtigsten Werkzeuge in Windows-Umgebungen, um eine angemessene Absicherung der Systeme erzielen zu können. Ein Werkzeug für die Verwaltung von Gruppenrichtlinienobjekten unter Windows Client- und Serversystemen ist der Security Compliance Manager (SCM) von Microsoft. Dieser soll dabei unterstützen, von Microsoft und Drittanbietern empfohlene Sicherheitsrichtlinien unternehmens- oder organisationsweit durchzusetzen. Er gehört zur Gruppe der von Microsoft frei zum Download angebotenen "[Solution Accelerators"](http://www.microsoft.com/ssa), welche Aufgaben rund um die Planung und das Deployment von Systemumgebungen und Anwendungen unterstützen.

Der SCM stellt bereits nach der Installation eine Vielzahl von aktuellen Baselines für Windows-Betriebssysteme und Anwendungen bereit, die entsprechend den Sicherheits- und Compliance-Anforderungen einer Organisation angepasst und erweitert werden können. Bei einer Baseline handelt es sich um eine Sammlung relevanter Sicherheits- und Konfigurationseinstellungen (engl. Configuration Items), die letztendlich zur Gesamtsicherheit des jeweiligen Systems beitragen sollen.

Die Auswahl an Baselines beschränkt sich nicht auf einzelne Produkte und Versionen, sondern ist zudem nach Anwendungsrollen und Sicherheitsanforderungen unterteilt. So gibt es eigene Vorlagen für File- und Web-Server, Hyper-V, Domänen-Controller oder die [Remote Desktop Services.](http://www.windowspro.de/wolfgang-sommergut/remote-desktop-services-server-rollen-und-funktionen-im-ueberblick) Außerdem liegen die Baselines für Windows XP, Vista und 7 in den Ausführungen *Specialized Security – Limited Functionality* (für hohe Sicherheitsanforderungen) sowie *Enterprise Client* oder auch für Notebooks vor.

In der für dieses Projekt verwendeten Beta Version 3 des SCM werden neben Windows 7 und Windows 2008 Server-Systemen mittlerweile auch Windows 8 und Windows Server 2012 unterstützt. Ebenfalls liegen diverse Baselines für verschiedene Versionen von Microsoft-Anwendungen wie den Internet Explorer, Microsoft Office und Exchange Server vor.

Die wichtigsten Funktionen des Security Compliance Managers sind im Folgenden dargestellt:

- · Absicherung mehrerer Microsoft Produkte (Windows Server, Office, Exchange Server, Internet Explorer)
- Zentrale Speicherung und Verwaltung von Baselines
- · Möglichkeit, die Baselines auf Stand-Alone- und Domänensystem zu nutzen
- · Vergleich und Zusammenführung (Merge) von Baselines
- · Verschiedene Import- und Exportmöglichkeit von Baselines

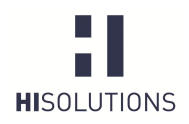

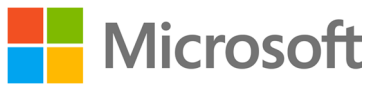

## <span id="page-8-0"></span>6 VORGEHENSWEISE

## <span id="page-8-1"></span>6.1 Voraussetzungen für den SCM

Die folgende Tabelle enthält die Systemanforderungen für den Security Compliance Manager:

Die erstellten CAB-Dateien lassen sich sowohl mit der aktuellen Version 2.5 als auch mit der Betaversion 3 des SCM bearbeiten.

<span id="page-8-3"></span>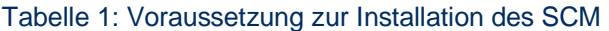

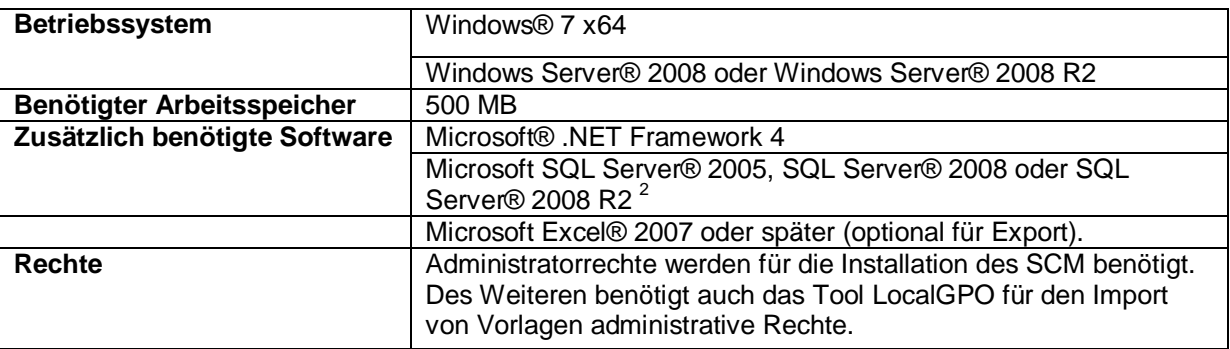

Es wird empfohlen, den SCM auf Windows 7 oder Windows Server 2008 R2 zu installieren.

Nach der Installation muss der SCM über das Windows-Startmenü gestartet werden. Das erstmalige Einlesen der Vorlagen und Richtlinien nimmt gegebenenfalls einige Minuten in Anspruch.

<span id="page-8-2"></span> $^{2}$  Sofern kein Microsoft SQL Server oder SQL Server Express auf dem Zielsystem vorhanden ist, wird letzterer während der SCM-Installation mitinstalliert, und es wird eine Instanz für den SCM eingerichtet.

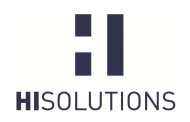

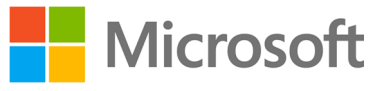

## <span id="page-9-0"></span>6.2 Aufbau des Security Compliance Managers

Die folgende Grafik illustriert den Aufbau des Security Compliance Managers:

| $\Box$ e<br>$\mathbf{x}$<br>Ty Microsoft Security Compliance Manager                                                                                                    |                                                                                                    |         |                                                                                                    |                                                                                                    |                                                                                                    |                                                                                                    |                                                                                                    |  |
|----------------------------------------------------------------------------------------------------|----------------------------------------------------------------------------------------------------|---------|----------------------------------------------------------------------------------------------------|----------------------------------------------------------------------------------------------------|----------------------------------------------------------------------------------------------------|----------------------------------------------------------------------------------------------------|----------------------------------------------------------------------------------------------------|--|
| File View Help                                                                                                    |                                                                                                    |         |                                                                                                    |                                                                                                    |                                                                                                    |                                                                                                    | Global setting search                                                                                                    |  |
| 4 Custom Baselines<br>GPO Import<br>Mindows 7 SP1<br>Mindows Server 2008 R2 SP1<br>A Microsoft Baselines                                                                                                    | WS2008SP2 Member Server Security Compliance 1.0<br>249 unique setting(s)<br>$\vee$ Advanced View                                                                                                    |         |                                                                                                    |                                                                                                    |                                                                                                    | A Import<br>GPO Backup (folder)<br>SCM (.cab)                                                                                                    |                                                                                                    |  |
| Exchange Server 2007 SP3<br>Exchange Server 2010 SP2<br>Internet Explorer 8<br>I Internet Explorer 9<br>Microsoft Office 2007 SP2<br>Microsoft Office 2010 SP1<br>Mindows 7 SP1<br>Mindows Server 2003 SP2<br>Mindows Server 2008 R2 SP1<br>4 Windows Server 2008 SP2<br>Attachments \ Guides<br>WS2008SP2 AD Certificate Services Server Security Compli<br>WS2008SP2 DHCP Server Security Compliance 1.0<br>WS2008SP2 DNS Server Security Compliance 1.0<br>WS2008SP2 Domain Controller Security Compliance 1.0<br>WS2008SP2 Domain Security Compliance 1.0<br>WS2008SP2 File Server Security Compliance 1.0<br>WS2008SP2 Hyper-V Security Compliance 1.0<br>WS2008SP2 Member Server Security Compliance 1.0<br>WS2008SP2 Network Access Services Server Security Com<br>WS2008SP2 Print Server Security Compliance 1.0<br>WS2008SP2 Terminal Services Security Compliance 1.0<br>WS2008SP2 Web Server Security Compliance 1.0<br>Mindows Vista SP2<br>Mindows XP SP3<br>Internet Explorer 10<br>Mindows 8<br>Mindows Server 2012<br>4 Other Baselines<br>Mindows Server 2008 R2 SP1 | Name<br>A Authentication Types 12 Setting(s)<br>RPC Endpoint Mapper Client Authen! Disabled<br>Network security: Do not store LAN I Enabled<br>Network security: Minimum session s No minimum<br>Interactive logon: Number of previou 25 logons<br>Network security: Minimum session s No minimum<br>Interactive logon: Require smart card Disabled<br>Microsoft network client: Send uneng<br>Interactive logon: Require Domain Cr Disabled<br>Interactive logon: Smart card remova<br>Network access: Let Everyone permis<br>Restrictions for Unauthenticated RPC Disabled<br>Network security: LAN Manager auth Send NTLMv2 res; Send NTLMv2 res; Send NTLMv2 res; Critical<br>A Encryption Configuration 14 Setting(s)<br>Domain member: Digitally encrypt se<br>Network security: Minimum session s No minimum<br>System cryptography: Force strong k<br>Set client connection encryption leve<br>Network security: Minimum session s No minimum<br>Microsoft network client: Send uneno<br>Domain member: Digitally encrypt or<br>System cryptography: Use FIPS comp<br>Domain member: Digitally sign secur<br>Domain member: Require strong (Wi<br>Microsoft network server: Digitally sir | Default | Microsoft<br>Not Configured<br>Enabled<br>$0$ logon(s)<br>Not Defined<br><b>Disabled</b><br>Enabled<br><b>Disabled</b><br>Not Configured Not Configured<br>Enabled<br>Not Defined<br>Not Configured<br>Disabled<br>Enabled<br>Disabled<br>Enabled<br>Enabled<br>Enabled | Customized<br>Not Configured<br>Enabled<br>Require NTLMv2 : Require NTLMv2 : Critical<br>$0$ logon(s)<br>Require NTLMv2 : Require NTLMv2 : Critical<br>Not Defined<br>Disabled<br>Enabled<br>Disabled<br>Enabled<br>Require NTLMv2 : Require NTLMv2 : Critical<br>Not Defined<br>Not Configured<br>Require NTLMv2 : Require NTLMv2 : Critical<br>Disabled<br>Enabled<br>Disabled<br>Enabled<br>Enabled<br>Enabled | Severity Path<br>Critical<br>Critical<br>Critical<br>Critical<br>Critical<br>Critical<br>Critical<br>Critical<br>Critical<br>Critical<br>Critical<br>Critical<br>Critical | Importal Computer Configuration<br>Computer Configuration<br>Computer Configuration<br>Computer Configuration<br><b>Computer Configuration</b><br>Importal Computer Configuration<br>Computer Configuration<br><b>Computer Configuration</b><br>Lock Workstation Lock Workstation Importal Computer Configuration<br><b>Computer Configuration</b><br><b>Computer Configuration</b><br><b>Computer Configuration</b><br>Computer Configuration<br><b>Computer Configuration</b><br>Importal Computer Configuration<br>Computer Configuration<br>Computer Configuration<br>Computer Configuration<br>Computer Configuration<br>Importar Computer Configuration<br>Computer Configuration<br>Computer Configuration<br><b>Computer Configuration</b> | $\left( \right)$<br>Export<br>Excel (.xlsm)<br>GPO Backup (folder)<br>SCAP v1.0 (.cab)<br>SCCM DCM 2007 (.cab)<br>SCM (.cab)<br>$\sim$<br><b>Baseline</b><br>Compare / Merge<br><b>Delete</b><br><b>Duplicate</b><br>Properties<br>$\land$ Setting<br>A Setting Group<br>$\wedge$ Help<br>About<br><b>Help Topics</b><br><b>Release Notes</b><br>Send Feedback<br><b>Privacy Statement</b> |  |
|                                                                                                    | Microsoft network client: Digitally sig<br>Enabled<br>Enabled<br>Computer Configuration<br>Critical<br>$-$<br>m.                                                                                                    |         |                                                                                                    |                                                                                                    |                                                                                                    |                                                                                                    |                                                                                                    |  |
| 111                                                                                                    |                                                                                                    |         |                                                                                                    |                                                                                                    |                                                                                                    |                                                                                                    | $_{\rm HI}$                                                                                                    |  |

<span id="page-9-2"></span>Abbildung 4: Aufbau des SCM

Auf der linken Seite erfolgt die Auswahl des abzusichernden Produkts. Nachdem ein entsprechendes Produkt ausgewählt worden ist (hier Windows Server 2008 SP2), erscheinen im mittleren Bereich die gesetzten Einstellungen.

Um die Konfigurationseinstellungen der gewählten Baseline anpassen zu können, muss diese zunächst mit dem Befehl "Duplicate" im rechten Bereich Baseline dupliziert werden. Die neue Richtlinie erscheint dann abschließend im Bereich "Custom Baselines" im oberen Bereich des linken Fensters.

Anschließend können die Einstellungen in der Richtlinie gemäß den jeweiligen Sicherheitsanforderungen angepasst werden. Durch Klicken auf eine Zeile innerhalb des SCM werden die einzelnen Konfigurationseinstellungen für das gewählte Objekt eingeblendet (siehe [Abbildung 5\)](#page-10-1). Microsoft stellt für jede Einstellung ausführliche Informationen bereit, die sich folgendermaßen untergliedern lassen:

- · UI-Pfad
- **Beschreibung**
- Weitere [D](#page-9-1)etails (meist wird hier auf eine entsprechende CCE-ID $3$  verwiesen)
- **Schwachstelle**
- · Auswirkungen
- Gegenmaßnahmen

<span id="page-9-1"></span><sup>&</sup>lt;sup>3</sup> Common Configuration Enumeration, siehe http://cce.mitre.org/.

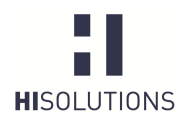

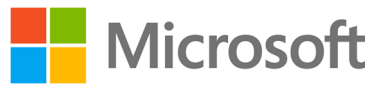

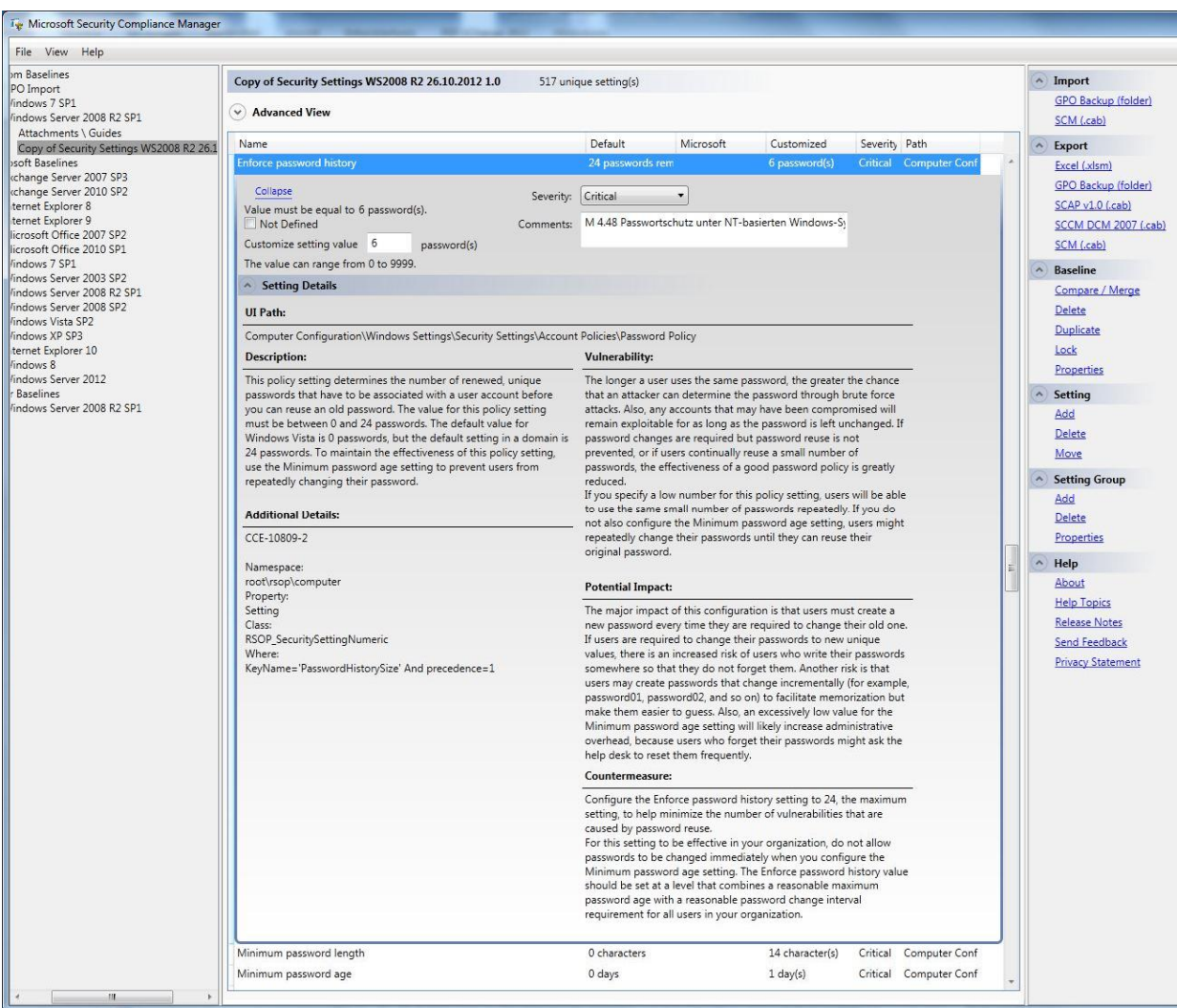

#### <span id="page-10-1"></span>Abbildung 5: Detaillierte Konfigurationseinstellungen

Es empfiehlt sich immer, eine bereits bestehende Baseline anzupassen, da bei dieser im Vergleich zu einer leeren Gruppenrichtlinie bereits Sicherheitsempfehlungen von Microsoft enthalten sind, welche zu einer Grundsicherheit des Systems beitragen.

## <span id="page-10-0"></span>6.3 Importieren der HiSolutions Baseline für Windows Server 2008 R2

Nach der Installation des SCM muss die von HiSolutions in Form einer CAB-Datei bereitgestellte Baseline für Windows Server 2008 R2 in den SCM importiert werden. Die Grafiken in [Tabelle 2](#page-11-0) veranschaulichen die Vorgehensweise.

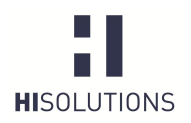

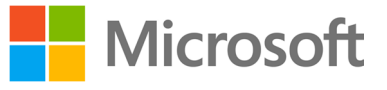

#### <span id="page-11-0"></span>Tabelle 2: Vorgehensweise zum Import einer Baseline

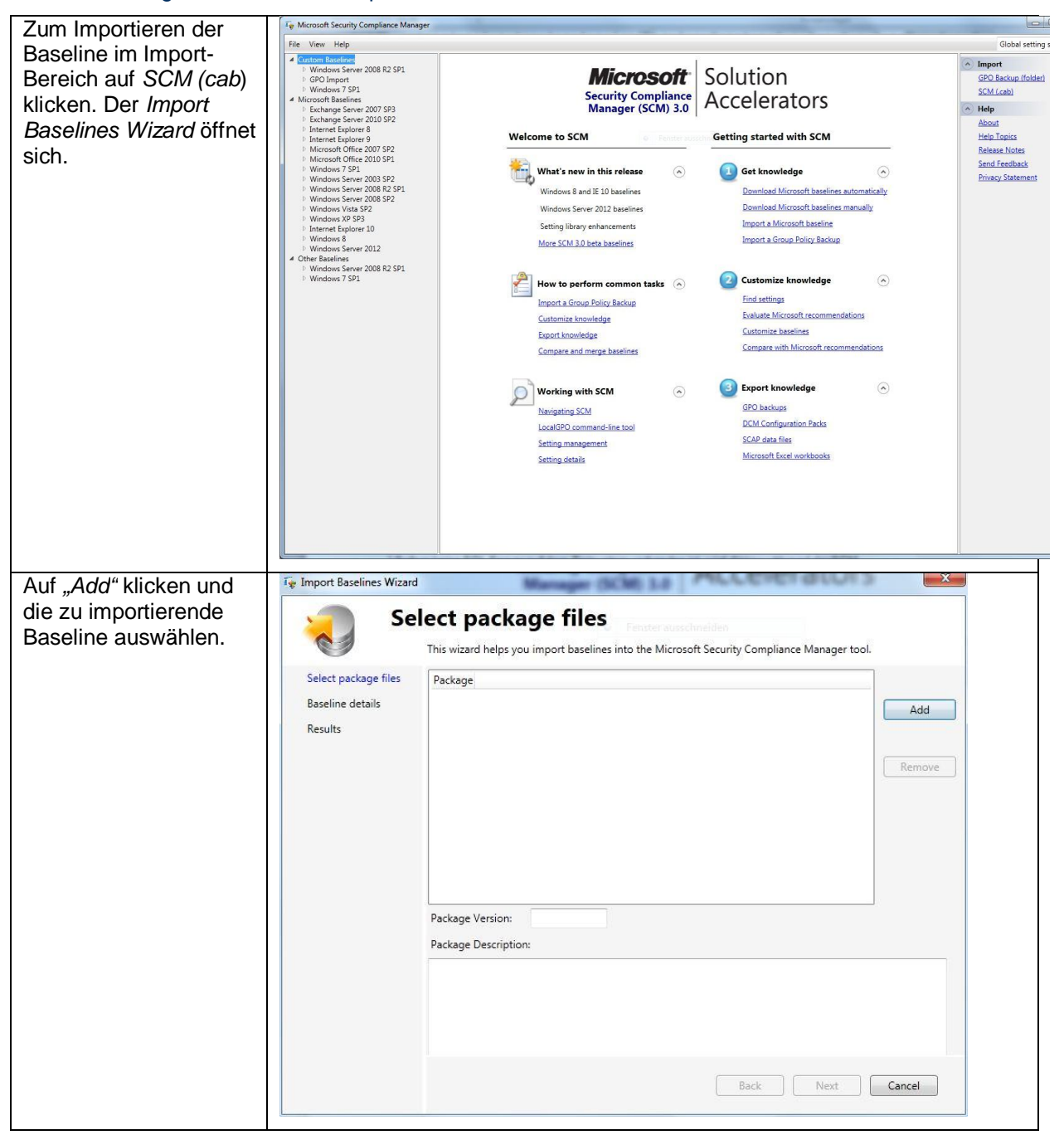

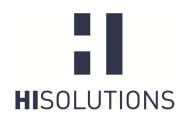

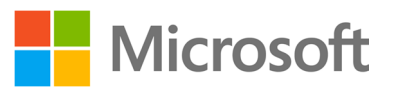

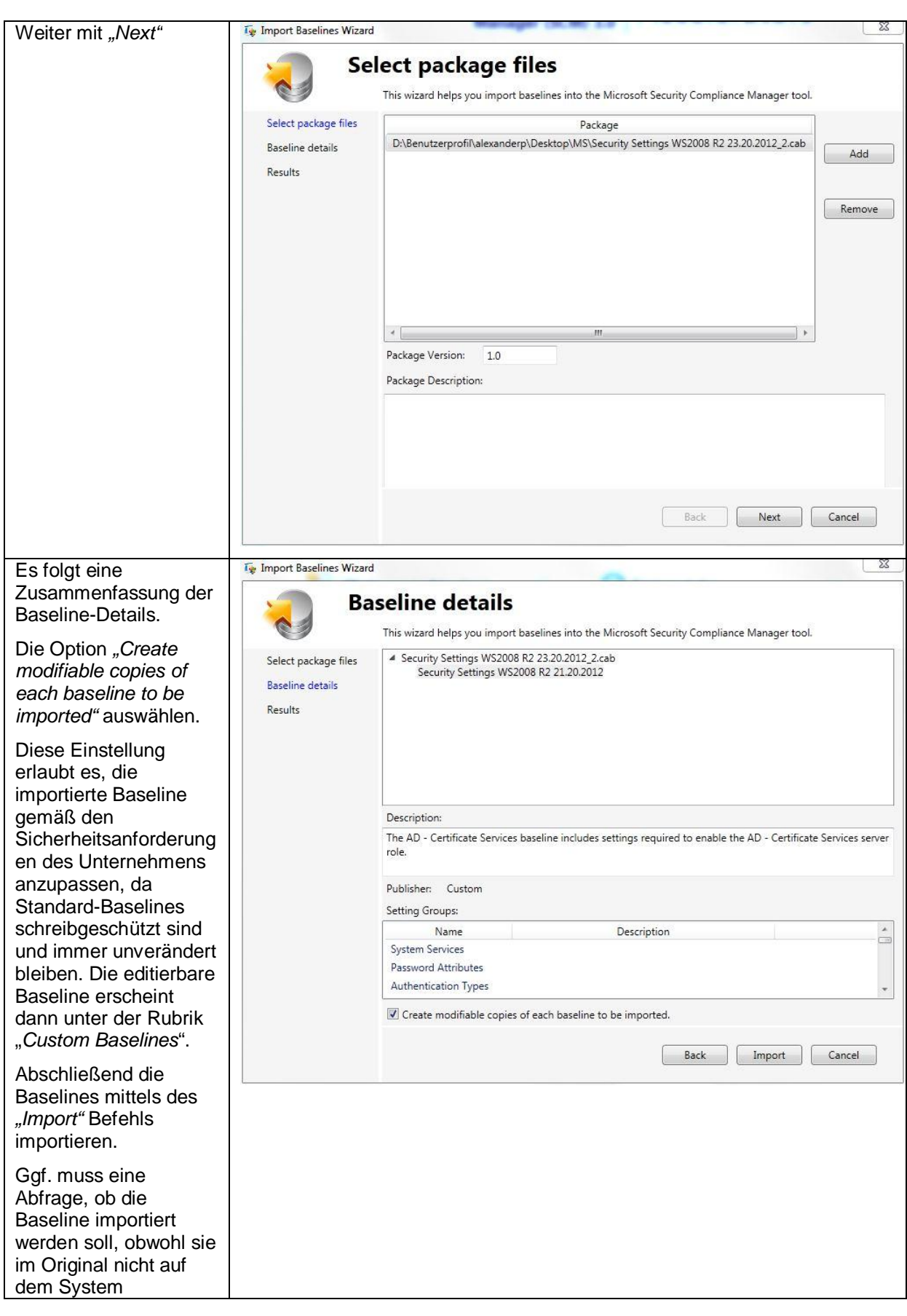

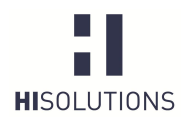

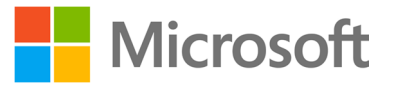

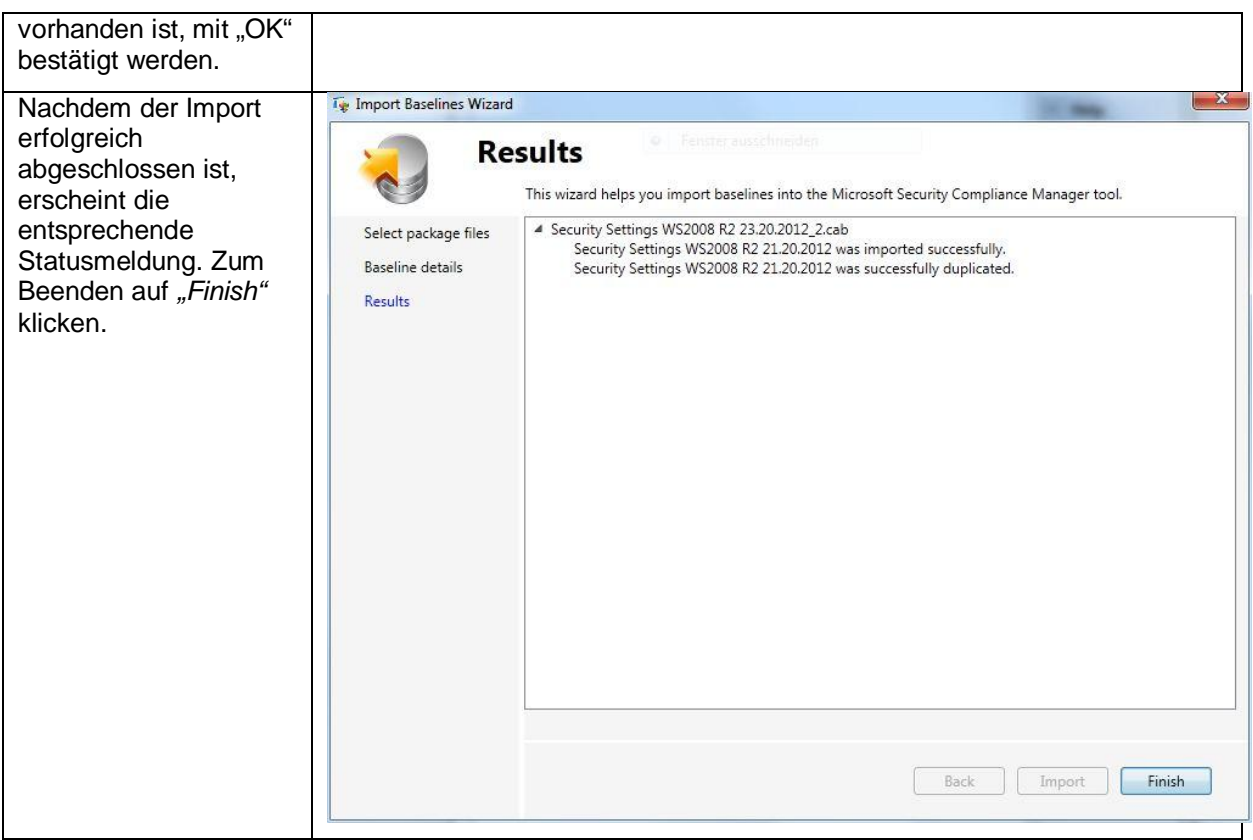

## <span id="page-13-0"></span>6.4 Anpassen einer Baseline

Nachdem die im vorherigen Abschnitt beschriebenen Schritte zum Importieren der Baseline durchgeführt worden sind, müssen die in der Grundschutz-Vorlage vorkonfigurierten Einstellungen durch den zuständigen Server-Administrator überprüft und bei Bedarf an den Unternehmenseinsatz und die entsprechenden Unternehmensrichtlinien (z. B. die Passwortrichtlinie) angepasst werden.

Es empfiehlt sich hierbei, schrittweise alle im Template vorhandenen Kategorien (siehe [Tabelle 4\)](#page-14-0) mitsamt allen Einstellungen durchzugehen, diese zu evaluieren und gegebenenfalls auf einen adäquaten Wert anzupassen.

Diese Vorgehensweise ist insofern notwendig, da in dem entsprechenden Grundschutz-Baustein diverse Neuerungen beschrieben werden, diese aber nicht immer unbedingt auf den jeweiligen Systemen benötigt werden. Aus diesem Grund sind für solche Fälle meist noch die Default-Einstellungen oder von HiSolutions empfohlene Einstellungen aktiv bzw. noch nicht konfiguriert und benötigen daher eine weitere Anpassung. Dies betrifft zum Beispiel die Einstellungen in den Kategorien Biometrie, IPsec, Network Access Protection etc.

Um den Bezug zu den BSI-Grundschutzbausteinen kenntlich zu machen, erfolgt innerhalb des Templates im Kommentarfeld (*Comments*) zu jeder Konfigurationseinstellung eine Zuordnung der Einstellung zu einer oder mehreren Grundschutzmaßnahmen der beiden BSI-Bausteine B 3.101 Allgemeiner Server und B 3.109 Windows Server 2008.

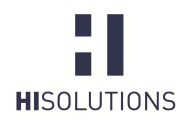

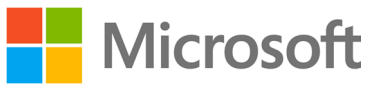

WARNUNG: Vor Applizieren einer Baseline auf einem Produktivsystem müssen sämtliche Einstellungen durch den Systemadministrator verifiziert werden. Eine Verteilung der Baseline ohne vorherige Prüfung kann die Funktionalität der betroffenen Systeme beeinträchtigen. Es wird daher dringend empfohlen, eine Baseline und sämtliche Änderungen von Einstellungen vorher auf einem Testsystem umfassend zu testen.

Siehe dazu auch: G 3.81 Unsachgemäßer Einsatz von Sicherheitsvorlagen ab Windows Server 2003

Wenn Sicherheitsvorlagen auf einem Server eingespielt und aktiviert werden, dann besteht die Gefahr, dass bestimmte Funktionen oder der ganze Server nicht mehr verfügbar sind. Werden Sie mit Hilfe von Gruppenrichtlinien oder Skripten automatisch auf mehrere Server ausgerollt, kann der Betrieb im betrachteten IT-Verbund gestört werden und sogar vollständig ausfallen.

#### <span id="page-14-1"></span>Tabelle 3: Anpassen einer Baseline

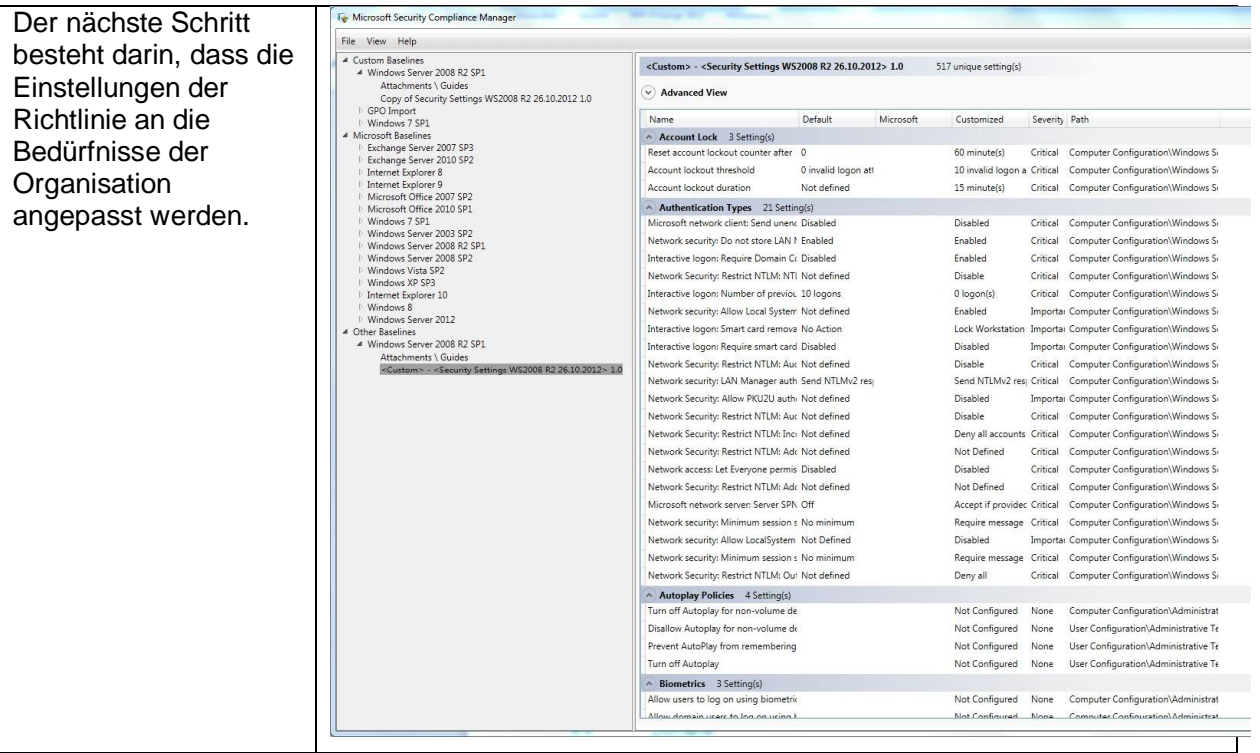

In der folgenden [Tabelle 4](#page-14-0) erfolgt eine Auflistung der Einstellungskategorien der Baseline. Sofern in der entsprechenden Kategorie noch Default-Werte vorhanden sind oder diese gemäß den Unternehmensrichtlinien angepasst werden müssen, erfolgt hier ebenfalls der entsprechende Vermerk in der Kommentarspalte.

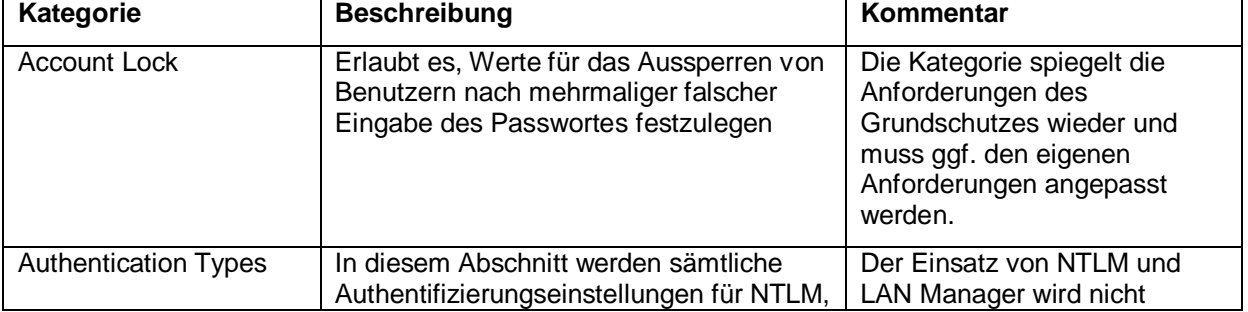

#### <span id="page-14-0"></span>Tabelle 4: Konfigurationskategorien der Baseline

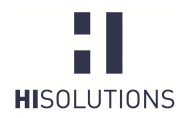

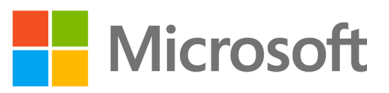

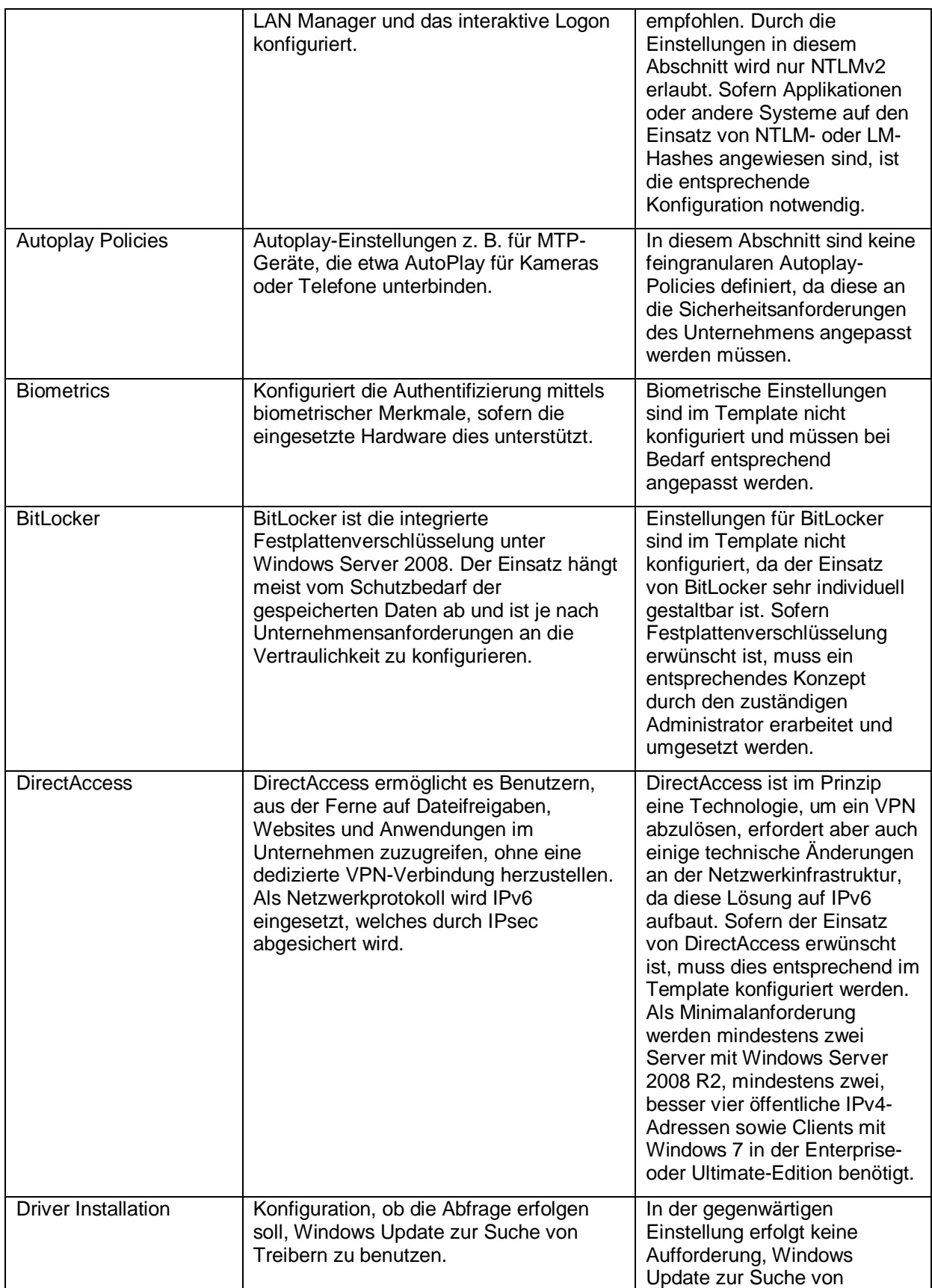

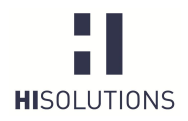

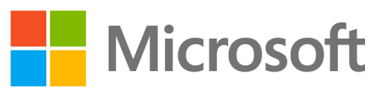

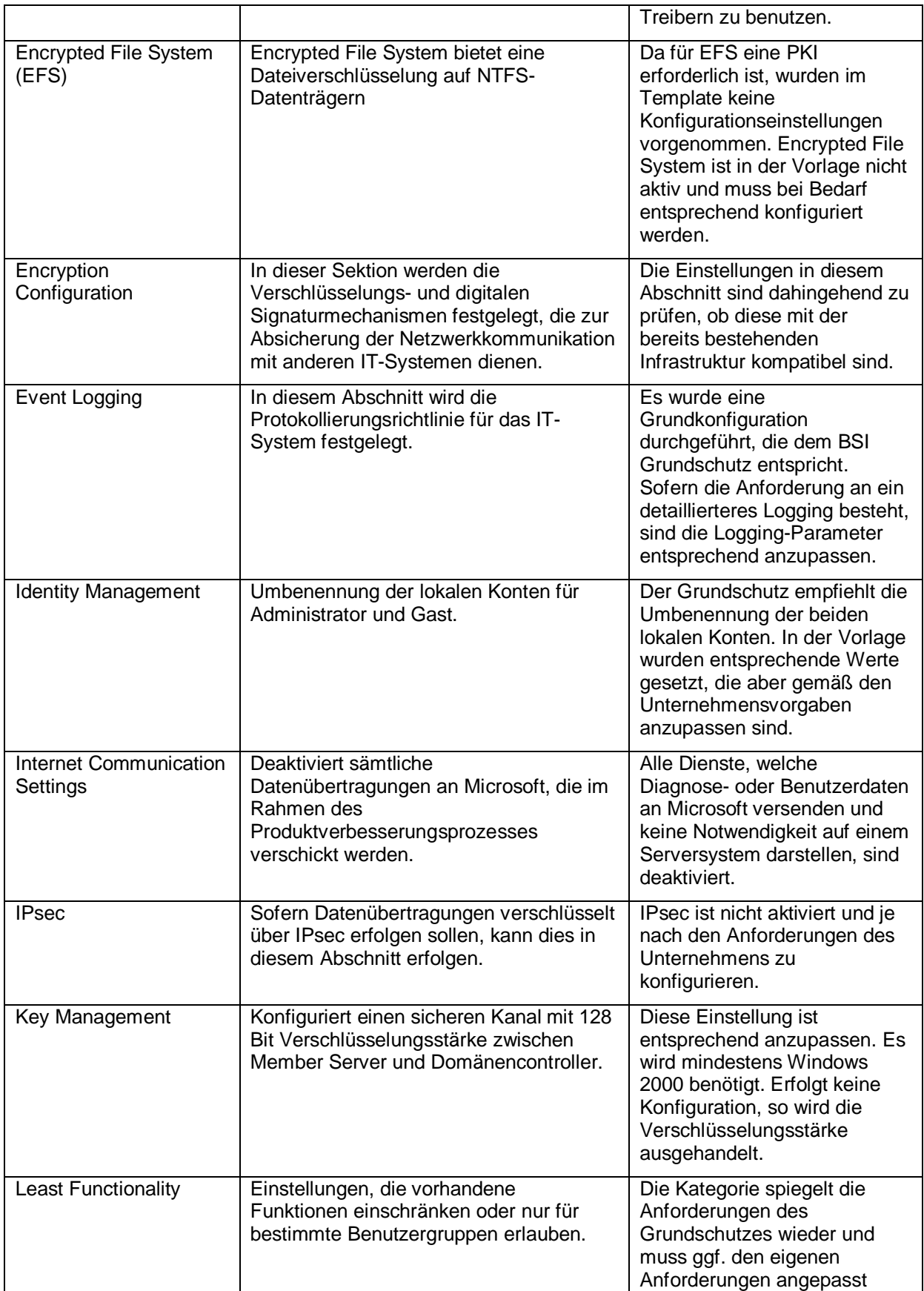

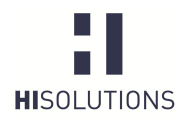

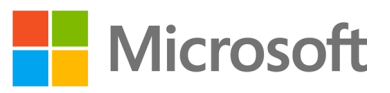

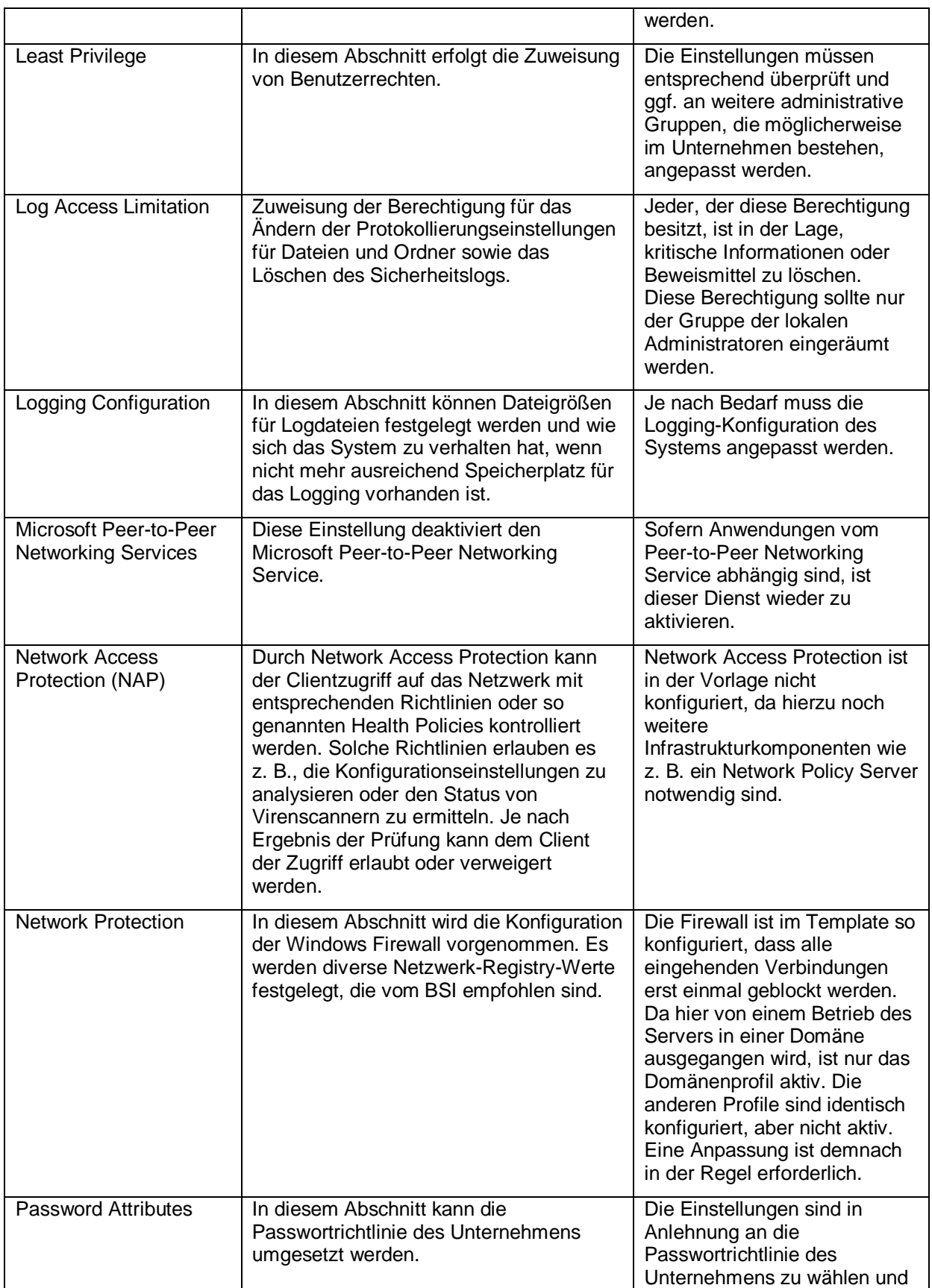

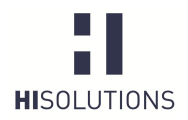

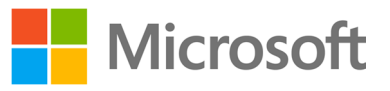

|                                            |                                                                                                    | entsprechend zu konfigurieren.                                                                                                    |  |  |
|--------------------------------------------|----------------------------------------------------------------------------------------------------|----------------------------------------------------------------------------------------------------|--|--|
| <b>Protocol Configuration</b>              | Sichere Konfiguration von Protokollen. In<br>diesem Abschnitt werden z. B. LDAP,<br>ICMP, Kanalverschlüsselungsoptionen<br>etc. definiert.                                      | Die Kategorie spiegelt die<br>Anforderungen des<br>Grundschutzes wieder und<br>muss ggf. den eigenen<br>Anforderungen angepasst<br>werden.                                         |  |  |
| Remote Assistance                          | Konfiguration, ob Remoteunterstützung<br>erlaubt ist oder nicht.                                                                                                    | In diesem Template wird<br>davon ausgegangen, dass die<br>Remoteunterstützung auf<br>Servern nicht benötigt wird.                                                                  |  |  |
| Remote Desktop<br><b>Connection Client</b> | Sichere Einstellung für RDP-<br>Verbindungen.                                                                                                    | Passwörter dürfen bei Remote<br>Desktop Sessions nicht<br>gespeichert werden. Die<br>Einstellung deaktiviert die<br>"Passwort speichern"-<br>Checkbox bei zugreifenden<br>Clients. |  |  |
| Remote Desktop<br><b>Session Security</b>  | Sicherheitskonfiguration für Remote<br>Desktop Sessions bzw. Konfiguration der<br>Authentifizierung für<br>Remotedesktopdienste (z. B.<br>Authentifizierung auf Netzwerkebene). | Diese Einstellung<br>verschlüsselt die RDP Session<br>mit 128 Bit. Sofern Clients dies<br>nicht unterstützen, schlägt<br>eine Verbindung via RDP fehl.                             |  |  |
| Server Manager                             | Einstellung, ob der Server Manager direkt<br>nach einer Anmeldung am System<br>erscheint oder nicht.                                                                            | Der Server Manager startet<br>nicht direkt nach einer<br>erfolgreichen Anmeldung am<br>Server.                                                                                     |  |  |
| <b>Session Configuration</b>               | Einstellungen für die Bildschirmsperre,<br>Anmelden zu bestimmten Zeiten,<br>Anzeigen von zuletzt angemeldeten<br>Benutzern und die Nutzung von<br>Chipkarten.                  | Die Kategorie spiegelt die<br>Anforderungen des<br>Grundschutzes wieder und<br>muss ggf. den eigenen<br>Anforderungen angepasst<br>werden.                                         |  |  |
| System Defaults <sup>4</sup>               | Umbenennung von administrativen und<br>Gastkonten.                                                                                                    | Die Kategorie spiegelt die<br>Anforderungen des<br>Grundschutzes wieder und<br>muss ggf. den eigenen<br>Anforderungen angepasst<br>werden.                                         |  |  |
| <b>System Integrity</b>                    | Hier werden Einstellungen zur<br>Benutzerkontensteuerung durchgeführt.                                                                                                    | Die UAC ist in der Vorlage<br>aktiv konfiguriert. Gemäß den<br>Richtlinien eines<br>Unternehmens müssen die<br>Einstellungen entsprechend<br>angepasst werden.                     |  |  |
| <b>System Services</b>                     | Konfiguration von Systemdiensten, die<br>unter Windows 2008 vorhanden sind.                                                                                                    | Eine entsprechende<br>Rollenauswahl muss für das<br>System mittels des Server                                                                                                    |  |  |

<span id="page-18-0"></span><sup>&</sup>lt;sup>4</sup> Einige hier aufgelistete Einstellungen wurden bereits in einem anderen Konfigurationsabschnitt konfiguriert, werden aber redundant aufgelistet. Sofern die Konfiguration schon vorher erfolgt ist, sind die Werte hier identisch.

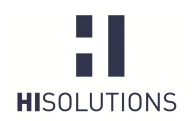

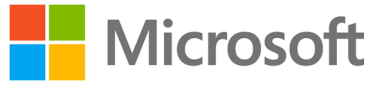

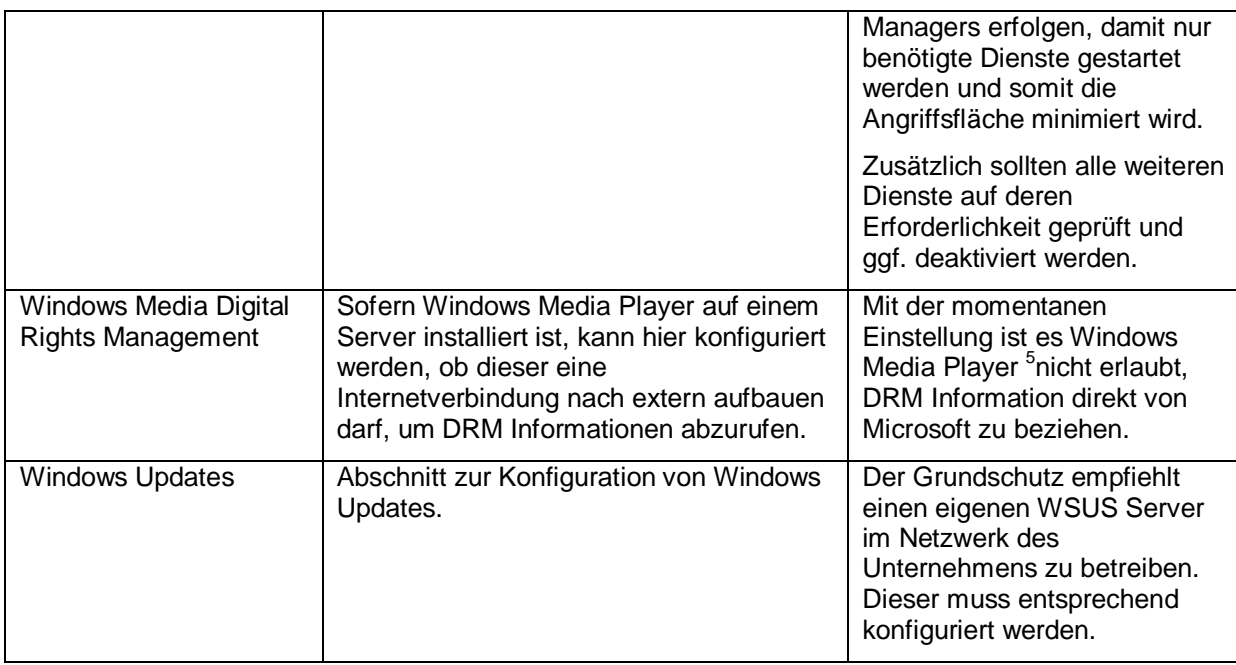

Nachdem alle Einstellungen überprüft und entsprechend angepasst worden sind, kann die Baseline nun entweder auf einem Domänensystem oder einem Stand-Alone Server verteilt werden. Wie eine Verteilung auf einem Domänensystem erfolgt, ist im Abschnitt [6.6](#page-21-1) beschrieben. Abschnitt [6.8](#page-22-0) beschreibt die Vorgehensweise zur Applizierung einer Baseline auf einem Stand-Alone System. Zunächst muss allerdings erst ein Export der Baseline in ein dafür benötigtes Format erfolgen. Abschnitt [6.5](#page-19-0) beschreibt den Export einer angepassten Baseline.

AppLocker ist ein weiteres erwähnenswertes Feature, welches nicht über den Security Compliance Manager konfiguriert werden kann, aber dennoch zur Sicherheit des Systems beiträgt, da Administratoren mittels AppLocker-Richtlinien einzelne Anwendungen sperren können. Die AppLocker-Richtlinien müssen direkt auf dem Domain Controller oder in der lokalen Sicherheitsrichtlinie eines Stand-Alone Systems konfiguriert werden.

Bei neu installierten Windows Systemen ist IPv6 bereits im Default-Modus aktiviert. Sofern keine Mechanismen zur Blockierung und Kontrolle von IPv6 existieren, wird empfohlen, dieses Protokoll komplett zu deaktivieren, da dieses sonst als Einfallstor für Angriffe ausgenutzt werden kann. Die Deaktivierung von IPv6 kann gegenwärtig nicht durch den SCM erfolgen. Folgender [Web-Link](http://support.microsoft.com/kb/929852/de) beschreibt, wie eine manuelle Deaktivierung von IPv6-Komponenten durchzuführen ist.

## <span id="page-19-0"></span>6.5 Exportieren einer angepassten Baseline

Wurden alle Einstellungen überprüft und gegebenenfalls bearbeitet, so muss im nächsten Schritt die angepasste Baseline aus dem SCM exportiert werden, damit der Import auf dem Zielsystem erfolgen kann. Dies geschieht über die Export Funktion des SCM.

Für den späteren Import auf dem Zielsystem wird der Export mittels Gruppenrichtlinie – *GPO Backup (folder)* empfohlen. Nachdem der Ordner erstellt worden ist, muss er auf das entsprechende Zielsystem (entweder auf ein Domänen- oder ein Stand-Alone-System) transferiert werden.

<span id="page-19-1"></span><sup>&</sup>lt;sup>5</sup> Um den Media Player oder die Rolle Streaming Media Services zu nutzen, ist das optional erhältliche Paket Windows Media Services 2008 für Windows Server 2008 R2 zu installieren.

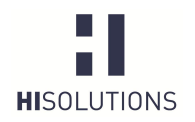

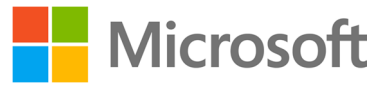

Sofern im Unternehmen der System Center Configuration Manager (SSCM) eingesetzt wird, kann der Export der Baseline auch im SCCM-Format DCM erfolgen.

## <span id="page-20-0"></span>6.6 Sperren nach Export der Baseline (Versionsverwaltung)

Der SCM bietet die Möglichkeit, importierte Baselines zu sperren. Die Sperrung erfolgt über die Option "Lock" im rechten Menu einer einzelnen Baseline (siehe [Abbildung 6: Lock Funktion einer Baseline](#page-20-1)). Eine ausführliche Beschreibung der Sperrfunktion findet sich in der Hilfe des SCM.

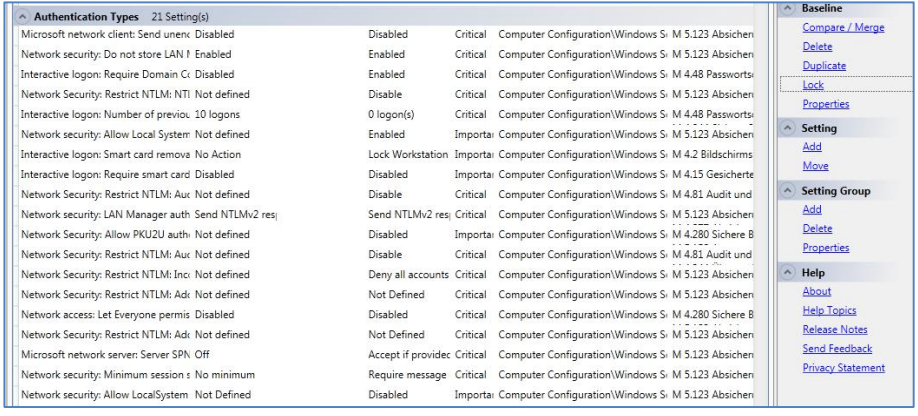

<span id="page-20-1"></span>Abbildung 6: Lock Funktion einer Baseline

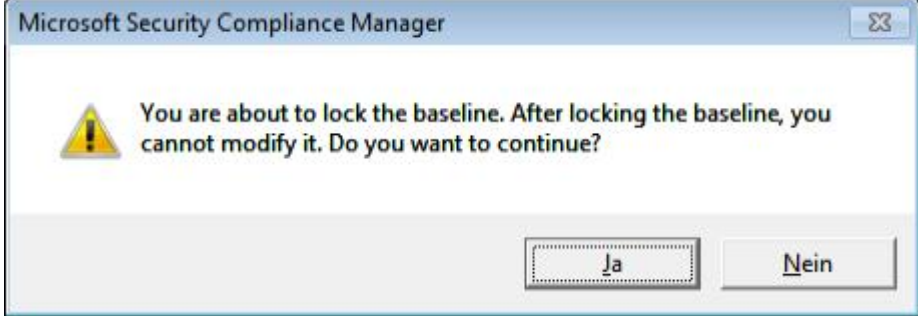

<span id="page-20-3"></span>Abbildung 7: Hinweis zur Sperrung über die "Lock" Option.

Nach erfolgter Sperrung ist eine Bearbeitung der Baseline nicht mehr möglich. Über die Option "Edit" muss zuerst eine Kopie einer gesperrten Baseline erstellt werden (siehe [Abbildung 8: Erstellung einer](#page-20-2) [Kopie\)](#page-20-2).

<span id="page-20-2"></span>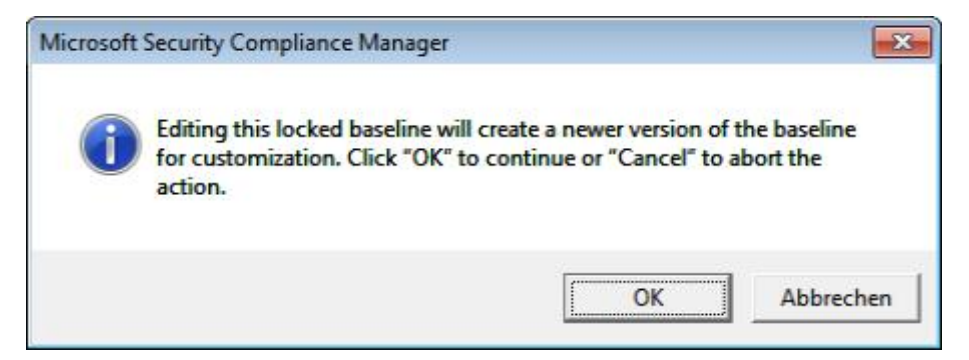

Abbildung 8: Erstellung einer Kopie

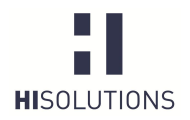

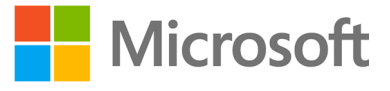

Durch die "Edit"-Funktion wird automatisch eine neue *Minor-Version* der Baseline erstellt (siehe [Abbildung 9: Editierung einer Kopie\)](#page-21-2). Diese Baseline kann nun als Basis weiterer Konfigurationen verwendet werden.

<span id="page-21-1"></span>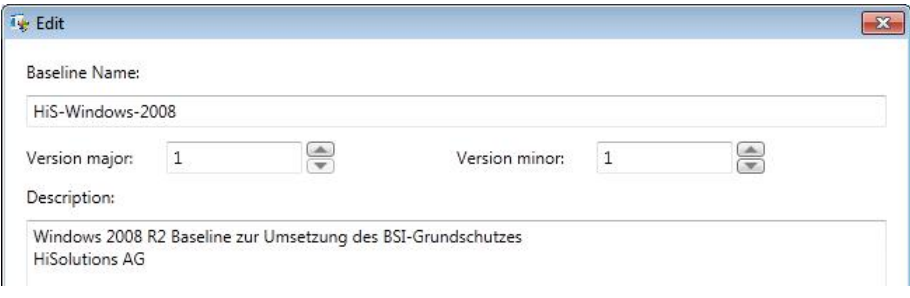

<span id="page-21-2"></span>Abbildung 9: Editierung einer Kopie

## <span id="page-21-0"></span>6.7 Import der Baseline auf Domänen-Systeme

Im folgenden Abschnitt wird die Vorgehensweise für Serversysteme beschrieben, die ihre Gruppenrichtlinieneinstellungen zentral über einen Domain Controller beziehen.

Das Verzeichnis mit dem Gruppenrichtlinien-Export kann entweder als neue Richtlinie verwendet werden, oder die Einstellungen können in eine bereits bestehende Richtlinie übernommen werden.

Um eine exportierte SCM-Richtlinie in eine Gruppenrichtlinie zu importieren, muss der Gruppenrichtlinienverwaltung-Editor genutzt werden. Entweder kann dies durch die Erstellung einer neuen GPO erfolgen, oder die Einstellungen können in eine bestehende GPO integriert werden.

Im Kontextmenü der Gruppenrichtlinienverwaltungskonsole kann die exportierte Gruppenrichtlinie durch den Menüpunkt *"Einstellungen importieren"* importiert werden.

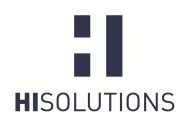

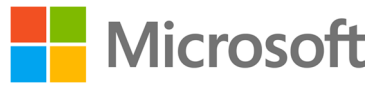

<span id="page-22-1"></span>Tabelle 5: Importieren von Einstellungen auf einem Domänencontroller

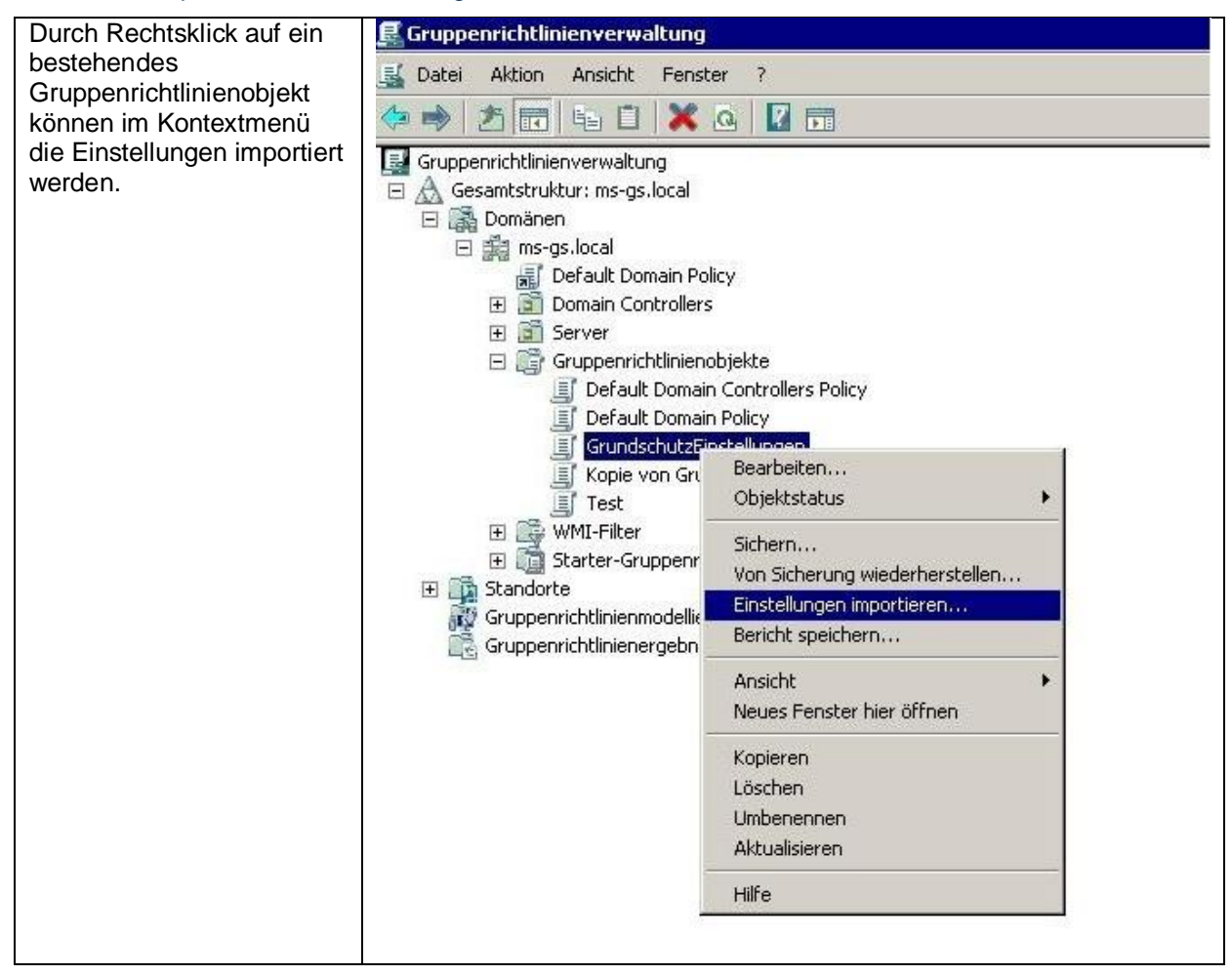

Nach dem Import können die Einstellungen auf der Registerkarte des Gruppenrichtlinienverwaltungs-Editors angezeigt werden.

Sofern eine Gruppenrichtlinie innerhalb derselben Domäne wieder importiert werden soll (z. B. nach Anpassung der Baseline im SCM), ist die Funktion *"Von Sicherung wiederherstellen"* zu verwenden.

Abschließend muss das Gruppenrichtlinienobjekt noch mit einem AD-Ast (z. B. einer OU) verknüpft werden, damit die Einstellungen wirksam werden. Solange das Gruppenrichtlinienobjekt noch nicht verknüpft ist, sind die Einstellungen auch nicht aktiv. Unter dem folgenden [Microsoft-Link](http://technet.microsoft.com/de-de/library/cc778387(v=ws.10).aspx) ist ausführlich beschrieben, wie eine Verknüpfung von Gruppenrichtlinienobjekten durchzuführen ist.

## <span id="page-22-0"></span>6.8 Import der Baseline auf Stand-Alone-Systemen

Sofern kein Active Directory (AD) im Unternehmen eingesetzt wird oder das System keine Anbindung an ein AD besitzt, weil es sich z. B. um ein DMZ System handelt, besteht auch die Möglichkeit, die Baseline als lokale Sicherheitsrichtlinie auf dem System zu integrieren.

Für diesen Zweck stellt der Security Compliance Manager das Befehlszeilen-Tool *LocalGPO* zur Verfügung. Hiermit kann man die lokalen Richtlinien eines PCs in ein GPO-Backup exportieren und umgekehrt das exportierte GPO-Backup einer Baseline als lokalen Richtliniensatz anwenden. Das Tool wird bei der Installation des Security Compliance Managers nicht komplett installiert, sondern als MSI-Paket zur nachträglichen Installation abgelegt, so dass man es auch auf anderen PCs einsetzen

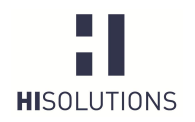

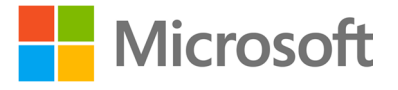

kann. Die einzelnen Schritte zum Importieren einer Baseline auf einem Stand-Alone-System sind in der folgenden Tabelle beschrieben:

### <span id="page-23-0"></span>Tabelle 6: Absicherung von Stand-Alone-Systemen

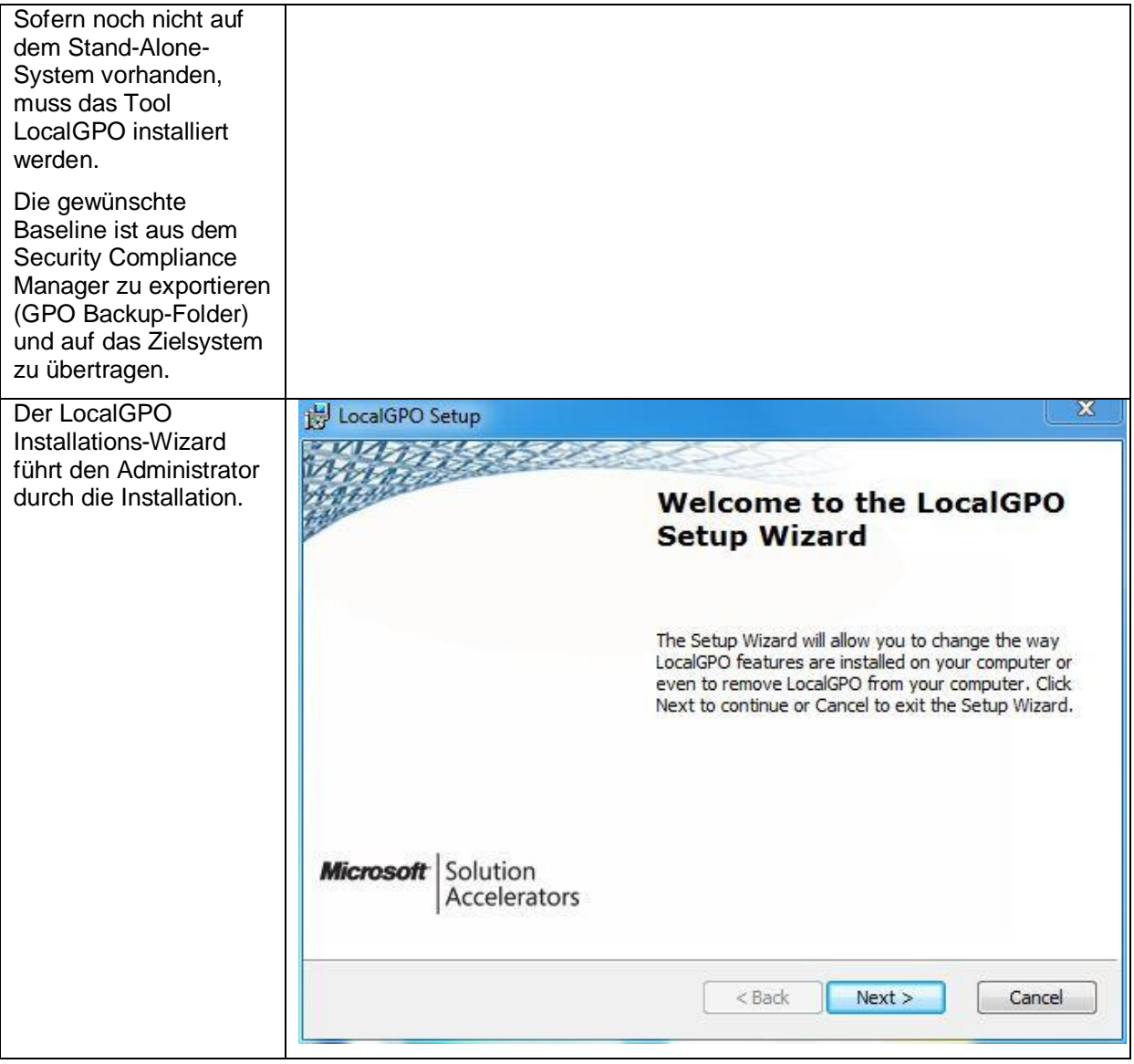

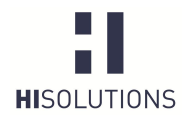

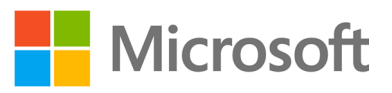

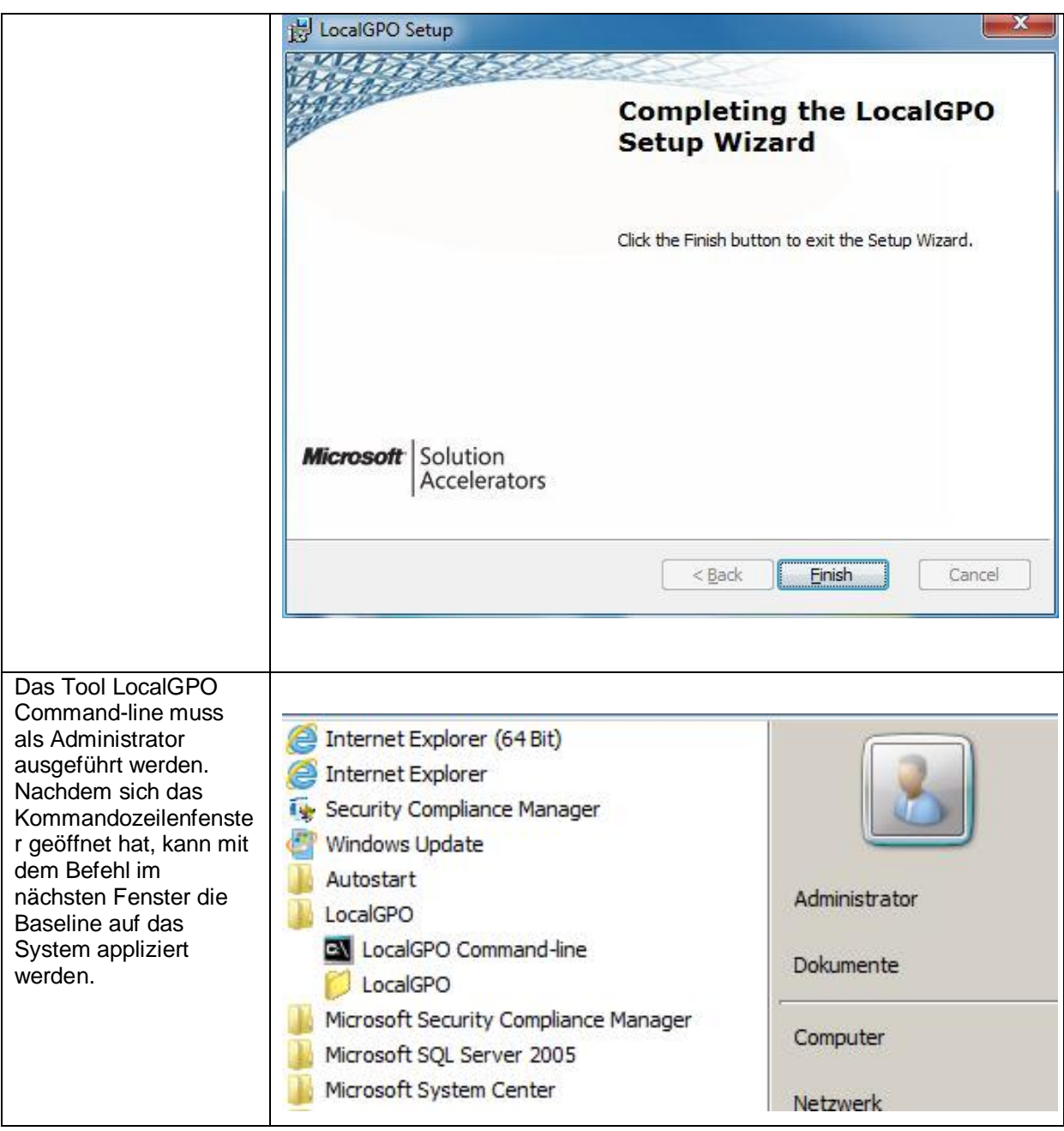

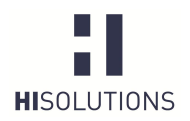

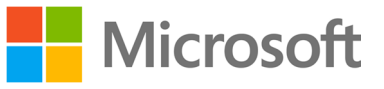

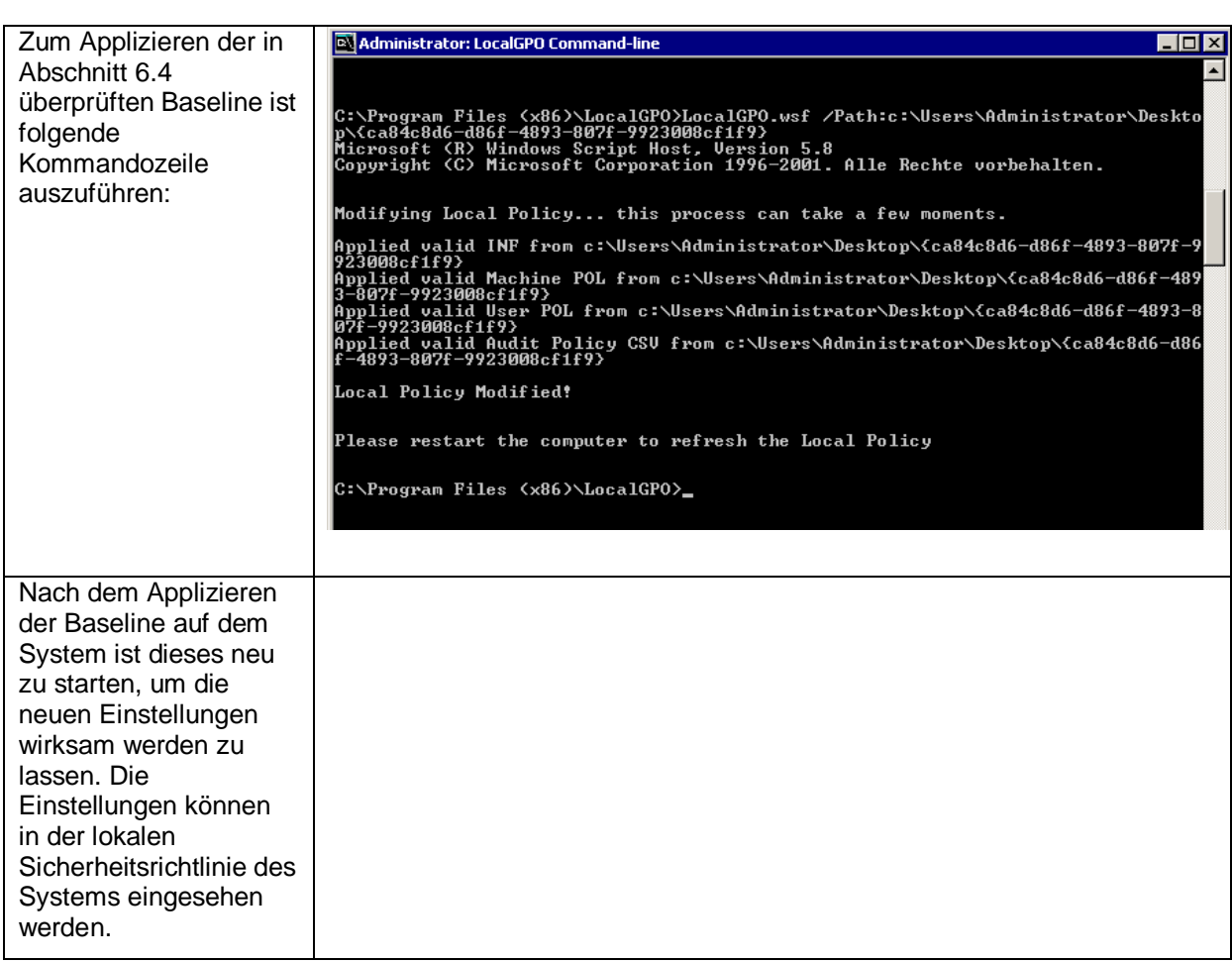

LocalGPO kann auch in die andere Richtung benutzt werden, um die Konfiguration der lokalen Gruppenrichtlinien zu exportieren, so dass diese weiter im Security Compliance Manager bearbeitet werden können.

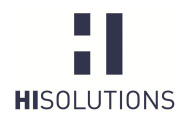

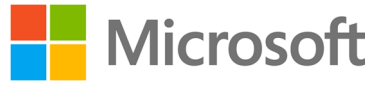

## <span id="page-26-0"></span>7 ANHANG

## <span id="page-26-1"></span>7.1 BSI

Baustein B 3.101 Allgemeiner Server

Vorabversion Baustein B 3.109 Windows Server 2008

[https://www.bsi.bund.de/ContentBSI/grundschutz/kataloge/baust/b0](https://www.bsi.bund.de/ContentBSI/grundschutz/kataloge/baust/b03/b03101.html) [3/b03101.html](https://www.bsi.bund.de/ContentBSI/grundschutz/kataloge/baust/b03/b03101.html) [https://www.bsi.bund.de/SharedDocs/Downloads/DE/BSI/Grundsch](https://www.bsi.bund.de/SharedDocs/Downloads/DE/BSI/Grundschutz/Download/Vorabversionen/Baustein_Win_Server_2008.pdf?__blob=publicationFile) utz/Download/Vorabversionen/Baustein\_Win\_Server\_2008.pdf? [blob=publicationFile](https://www.bsi.bund.de/SharedDocs/Downloads/DE/BSI/Grundschutz/Download/Vorabversionen/Baustein_Win_Server_2008.pdf?__blob=publicationFile)

## <span id="page-26-2"></span>7.2 Microsoft

Verknüpfen einer GPO mithilfe<br>der Gruppenrichtlinienkonsole

Security Compliance Manager <http://technet.microsoft.com/en-us/library/cc677002.aspx> [http://technet.microsoft.com/de-de/library/cc778387\(v=ws.10\).aspx](http://technet.microsoft.com/de-de/library/cc778387(v=ws.10).aspx)

## <span id="page-26-3"></span>7.3 Abbildungsverzeichnis

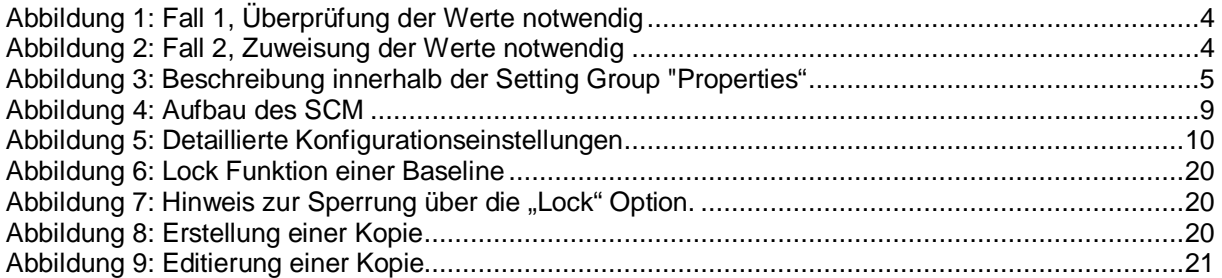

## <span id="page-26-4"></span>7.4 Tabellenverzeichnis

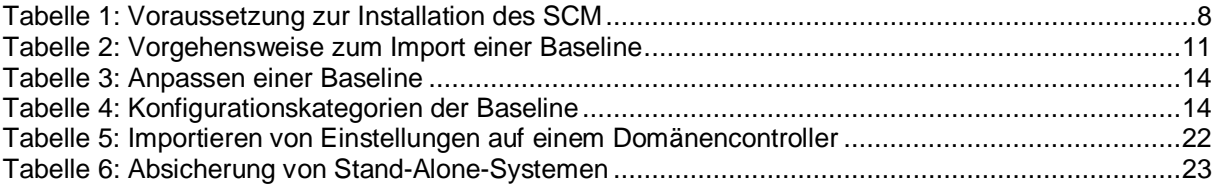

## <span id="page-26-5"></span>7.5 Begriffe

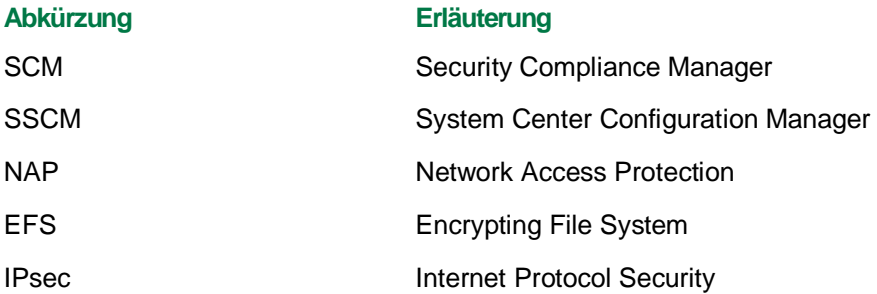

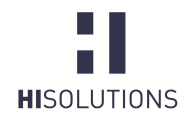

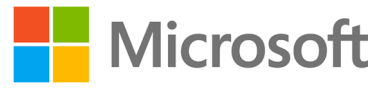

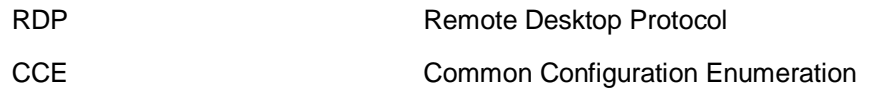

## <span id="page-27-0"></span>KONTAKT

**HiSolutions AG** Bouchéstraße 12 12435 Berlin

info@hisolutions.com www.hisolutions.com Fon +49 30 533 289 0 Fax + 49 30 533 289 900